# **Instrukcja Obsługi**

# Wag medycznych

Numer instrukcji:

ITKU-16-08-10-13-PL

- **Wagi osobowe**
- **Wagi łóżkowe**
- **Wagi krzesełkowe**
- **Wagi niemowlęce**

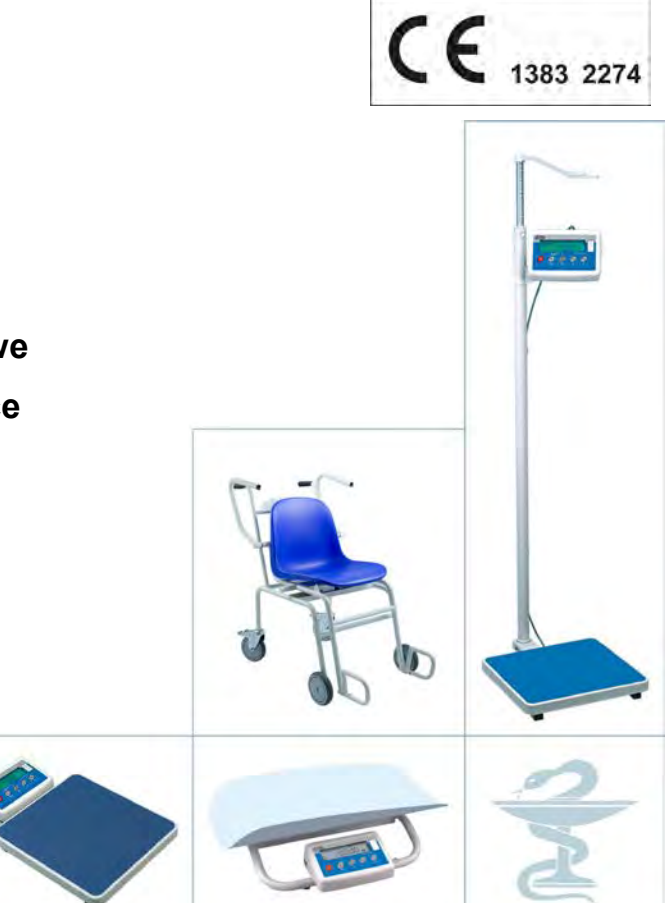

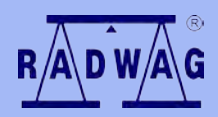

# **PRODUCENT WAG ELEKTRONICZNYCH**

RADWAG Wagi Elektroniczne 26-600 Radom ul. Bracka 28 Centrala tel. (0-48) 38 48 800, tel./fax. 385 00 10 Dział Sprzedaży (0-48) 366 80 06 **www.radwag.pl**

16 październik 2013

# **Spis Treści**

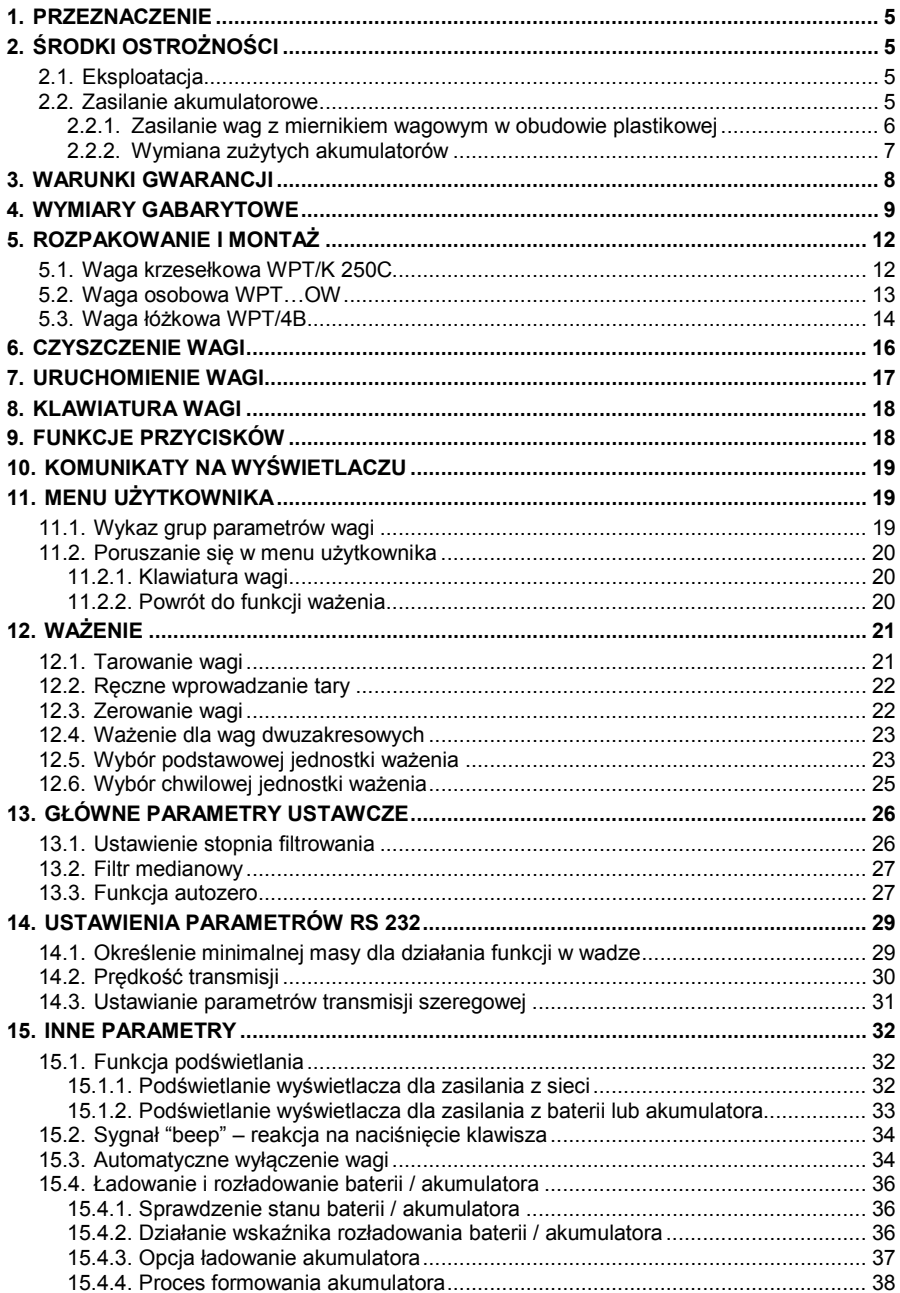

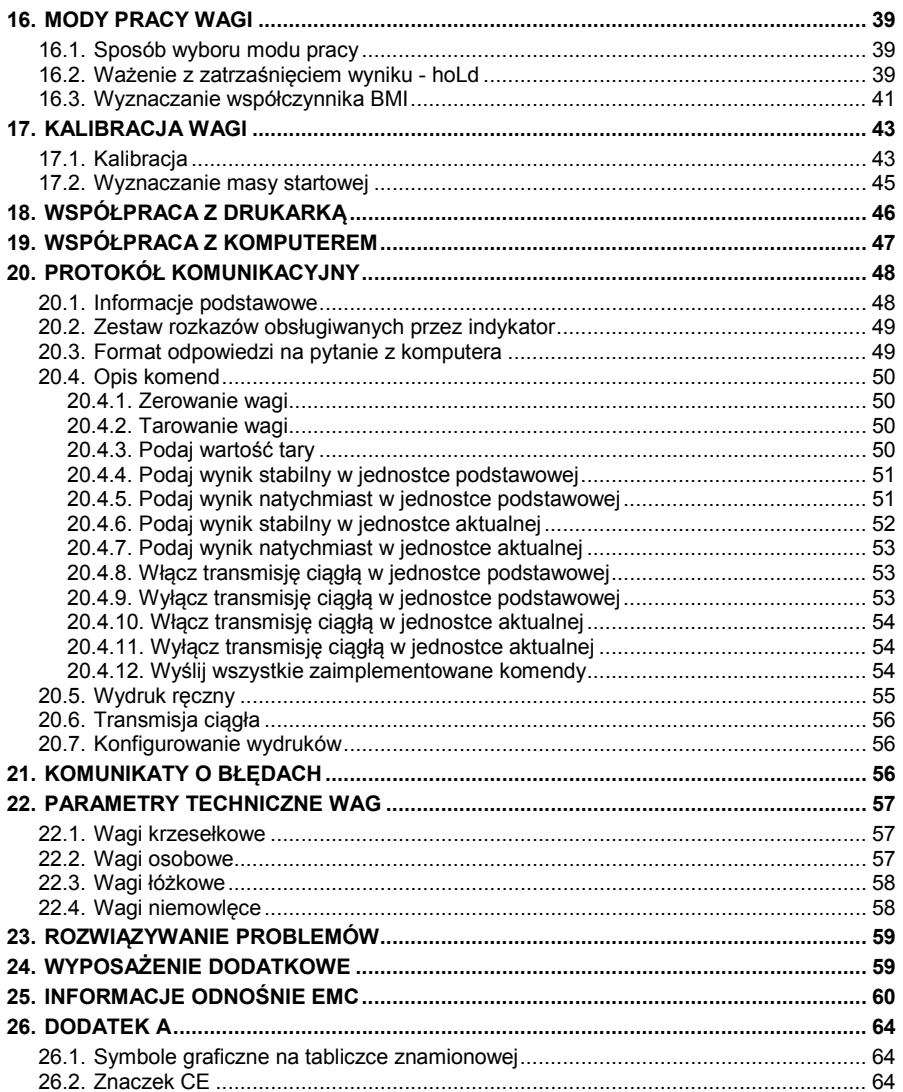

# <span id="page-4-0"></span>**1. PRZEZNACZENIE**

Wszystkie wagi medyczne przeznaczone są do ważenia pacjentów. Dla wag osobowych ważenie odbywa się w pozycji stojącej, dla wag krzesełkowej ważenie się odbywa się w pozycji siedzącej, dla wag łóżkowych pacjent jest ważony w pozycji leżącej a dla wag niemowlęcych dziecko jest zazwyczaj ważone w pozycji leżącej. Każda z wag posiada funkcję tarowania w całym zakresie pomiarowym.

#### **Funkcje wag:**

- podświetlenie wyświetlacza,
- filtry cyfrowe (przystosowanie wagi do warunków w miejscu pracy),
- filtr medianowy,
- funkcia autozero.
- reczne wprowadzanie wartości tary.
- ustawianie prędkości transmisji,
- określanie minimalnej masy dla działania funkcji automatycznych,
- czasowe wyłączanie wagi,
- kalibracia użytkownika (dostepna w wagach nielegalizowanych),
- ważenie z zatrzaśnięciem wyniku ważenia **HOLD**,
- wyznaczanie współczynnika **BMI**.

# <span id="page-4-1"></span>**2. ŚRODKI OSTROŻNOŚCI**

#### <span id="page-4-2"></span>**2.1. Eksploatacja**

- A. Przed użyciem prosimy o dokładne zapoznanie się z niniejszą Instrukcją Obsługi i używanie urządzenia zgodnie z przeznaczeniem;
- B. Urządzenie przewidziane do wycofania z eksploatacji zutylizować zgodnie z aktualnie obowiązującymi przepisami prawa.

### <span id="page-4-3"></span>**2.2. Zasilanie akumulatorowe**

Wagi wyposażone w miernik wagowy **PUE C/31** (obudowa plastikowa) są urządzeniami przeznaczonymi do zasilania buforowego z akumulatorów typu **NiMH** (niklowo-metalowo-wodorowych, ang. *nikel metal hydride*) o napięciu znamionowym **1,2V**, rozmiarze **R6** i pojemnościach od **1800** do **2800mAh**.

Urządzenia podłączone do zasilania sieciowego automatycznie kontrolują stan i ładują akumulatory.

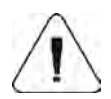

**W przypadku dłuższego przechowywania (magazynowania) urządzenia w niskiej temperaturze nie można dopuścić do rozładowania akumulatorów, w które jest wyposażone.**

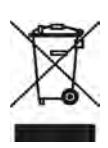

**Zużyte, całkowicie rozładowane akumulatory muszą być wyrzucane do specjalnie oznakowanych pojemników, oddawane do punktów zbierania tego typu odpadów lub sprzedawcom sprzętu elektrycznego oraz baterii i akumulatorów. Są Państwo prawnie zobowiązani do usunięcia zużytych akumulatorów i prawidłowego ich zagospodarowania.**

#### *Wskazówka:*

*Symbole znajdujące się na akumulatorach określają zawartość w nich substancji szkodliwych:* 

*Pb = ołów, Cd = kadm, Hg = rtęć.*

#### <span id="page-5-0"></span>**2.2.1. Zasilanie wag z miernikiem wagowym w obudowie plastikowej**

Nowe akumulatory typu **NiMH**, w które jest wyposażony miernik wagowy w obudowie plastikowej należy uformować według opisu zamieszczonego w pkt. 15.4.4. instrukcji.

Zamiennie użytkownik może zastosować do zasilania urządzenia zwykłe baterie o rozmiarze **R6**. Jeżeli chcemy zasilać urządzenie z baterii a nie z akumulatorów **NiMH** to:

- przed włożeniem baterii do miernika wagowego należy uprzednio zasilić go tylko z zasilacza sieciowego i w menu miernika ustawić parametr **<5.5.CHr6>** na wartość **<no>**,
- po tej czynności można zainstalować w mierniku wagowym baterie.

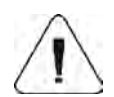

**Włożenie baterii i nie przestawienie parametru <5.5.CHr6> na <no> może spowodować przy włączonym zasilaniu sieciowym zniszczenie baterii oraz miernika wagowego.** 

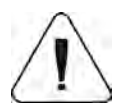

**Do zasilania wag można stosować tylko i wyłącznie zasilacz dołączany w komplecie z wagami.**

#### <span id="page-6-0"></span>**2.2.2. Wymiana zużytych akumulatorów**

Użytkownik wagi wyposażonej w miernik wagowy **PUE C/31** (obudowa plastikowa) ma możliwość wymiany zużytych akumulatorów na nowe.

#### **Procedura:**

• Otwórz pokrywę pojemnika na akumulatory umieszczoną w dolnej części obudowy miernika wagowego:

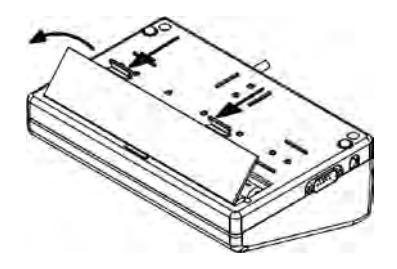

• Wyjmij zużyte a następnie włóż nowe akumulatory do pojemnika, zgodnie z podaną polaryzacją (biegunowością +/-):

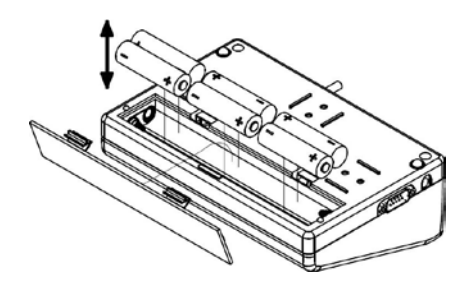

• Zamknij pokrywę pojemnika na akumulatory:

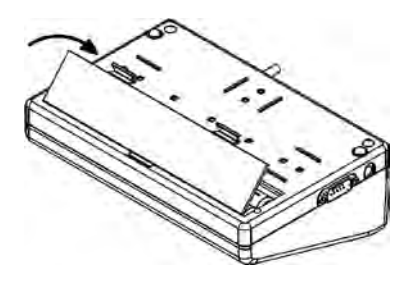

#### <span id="page-7-0"></span>**3. WARUNKI GWARANCJI**

- A. RADWAG zobowiązuje się naprawić lub wymienić te elementy, które okażą się wadliwe produkcyjnie lub konstrukcyjnie,
- B. Określenie wad niejasnego pochodzenia i ustalenie sposobów ich wyeliminowania może być dokonane tylko z udziałem przedstawicieli producenta i użytkownika,
- C. RADWAG nie bierze na siebie jakiejkolwiek odpowiedzialności związanej z uszkodzeniami lub stratami pochodzącymi z nieupoważnionego lub nieprawidłowego wykonywania procesów produkcyjnych lub serwisowych,
- D. Gwarancja nie obejmuje:
	- uszkodzeń mechanicznych spowodowanych niewłaściwą eksploatacją wagi, oraz uszkodzeń termicznych, chemicznych, uszkodzeń spowodowanych wyładowaniem atmosferycznym, przepięciem w sieci energetycznej lub innym zdarzeniem losowym,
	- czynności konserwacyjnych (czyszczenie wagi).
- E. Utrata gwarancji następuje wówczas, gdy:
	- naprawa zostanie dokonana poza autoryzowanym punktem serwisowym,
	- serwis stwierdzi ingerencję osób nieupoważnionych w konstrukcję mechaniczną lub elektroniczną wagi,
	- waga nie posiada firmowych znaków zabezpieczających.
- F. Akumulatory objęte są 6 miesięcznym okresem gwarancji.
- G. Pozostałe warunki gwarancji znajdują się w karcie serwisowej.
- H. Kontakt telefoniczny z Autoryzowanym Serwisem: (0-48) 384 88 00 wew. 106 i 107.

#### <span id="page-8-0"></span>**4. WYMIARY GABARYTOWE**

A. Wagi osobowe produkowane są w dwóch wersjach – ze wzrostomierzem (głowica odczytowa zainstalowana na maszcie) lub bez wzrostomierza (głowica odczytowa zainstalowana przy platformie wagowej).

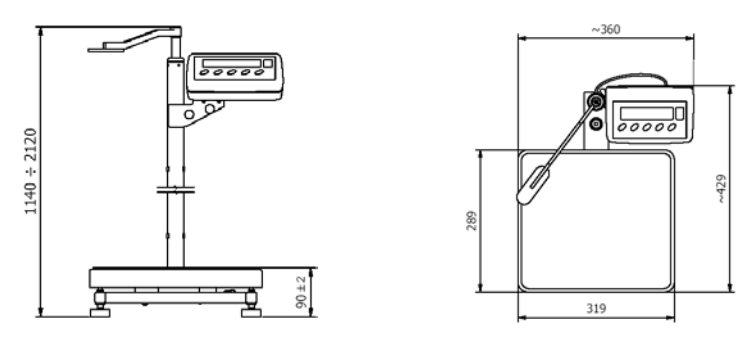

*Waga osobowa WPT…OW*

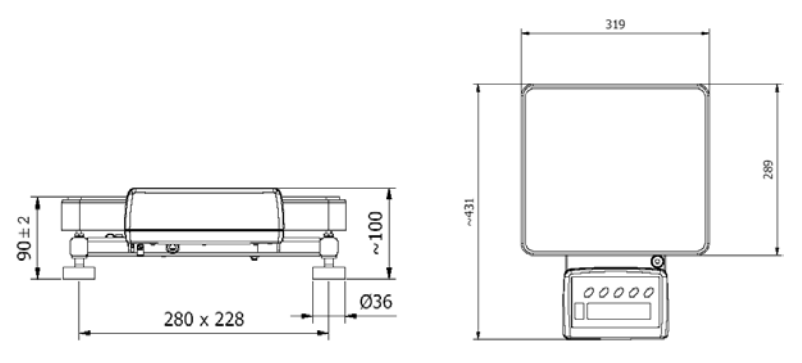

*Waga osobowa WPT…O*

B. Waga krzesełkowa typu WPT/K 250C wyposażona w cztery kółka umożliwiające przemieszczanie wagi wraz z pacjentem. Tylne koła posiadają hamulec służący do unieruchomienia wagi.

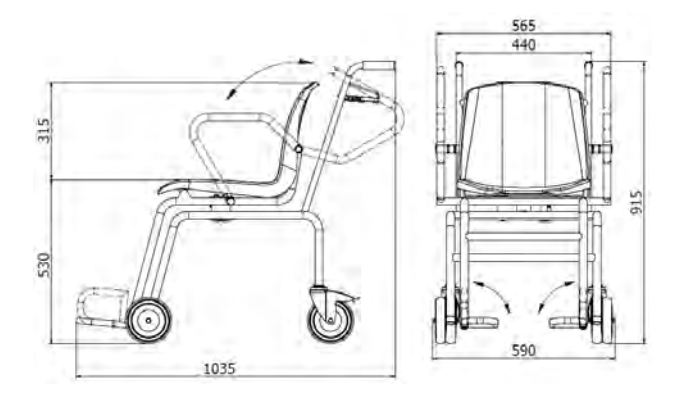

*Waga krzesełkowa typu WPT/K 250C – wymiary gabarytowe*

C. Waga łóżkowa serii WPT/4B to cztery stopy pomiarowe, w których umieszcza się poszczególne kółka łóżka za pomocą specjalnego podnośnika. Konstrukcja wagi łóżkowej umożliwia stosowanie jej niezależnie od typu łóżka (łóżka z kółkami o średnicach od φ100 do φ200) oraz stosowanych systemów hamulców.

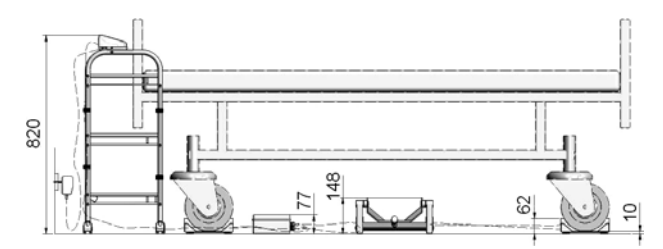

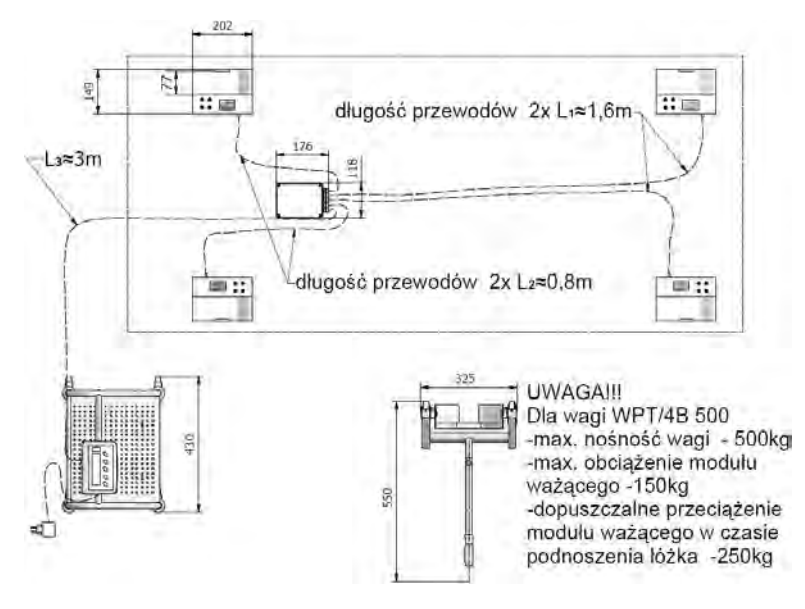

*Waga łóżkowa serii WPT/4B – wymiary gabarytowe*

D. Waga łóżkowa serii WPT/8B to dwie płozy ważące, które można rozsuwać do 2,5m. Łagodny najazd umożliwia najechanie łóżkiem - po ustabilizowaniu się wyniku łóżko zostanie zważone. Konstrukcja wagi łóżkowej najazdowej umożliwia stosowanie jej niezależnie od typu łóżka i stosowanych systemów hamulców.

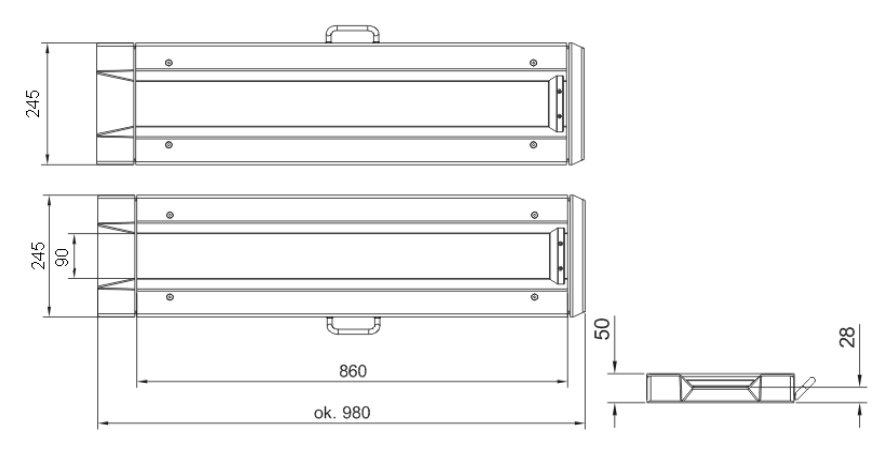

*Waga łóżkowa serii WPT/8B – wymiary gabarytowe*

E. Wagi WPT 6/15D i WPT 10/20D są precyzyjnymi, elektronicznymi wagami klasy dokładności III, przeznaczonymi do ważenia niemowląt. Ważenie może się odbywać z wykorzystaniem zatrzasku wyniku ważenia tzn. po osiągnięciu stabilnego pomiaru, końcowy wynik jest zatrzymywany na wyświetlaczu. Można wówczas odczytać wynik niezależnie od ruchów dziecka.

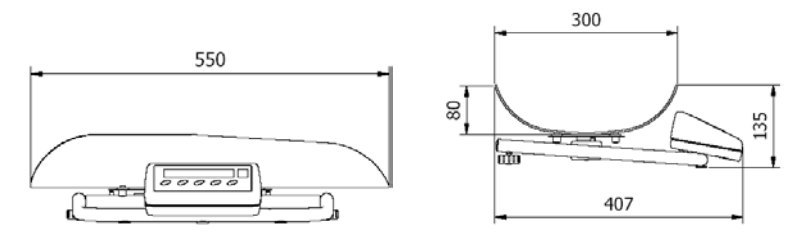

*Waga do ważenia niemowląt– wymiary gabarytowe*

# <span id="page-11-0"></span>**5. ROZPAKOWANIE I MONTAŻ**

### <span id="page-11-1"></span>**5.1. Waga krzesełkowa WPT/K 250C**

- A. Wypakuj wagę z opakowania fabrycznego,
- B. Zamontuj podnóżki wagi
	- Upewnić się czy wkręty do mocowania podnóżków są wkręcone w taki sposób, że są całkowicie schowane w otworze,
	- Nałożyć podnóżki na oś,
	- Dokręcić wkręty do momentu w którym ich węższe końce będą wystawały poza podnóżek:

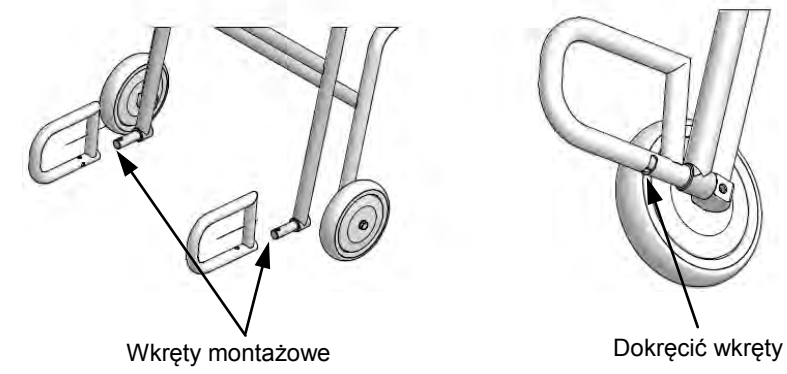

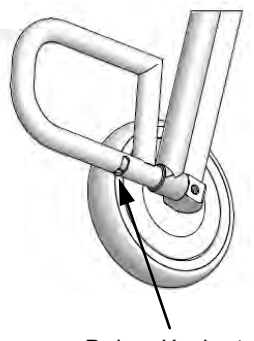

C. Podczas ważenia podnóżki musza być ustawione w pozycji poziomej celem wsparcia nóg ważonej osoby:

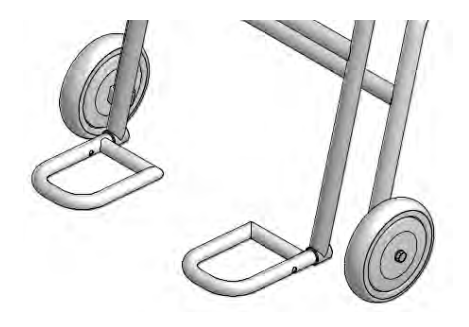

D. Po dokonaniu ważenie podnóżki należy przekręcić do pozycji pionowej umożliwiając swobodne wstanie z krzesła:

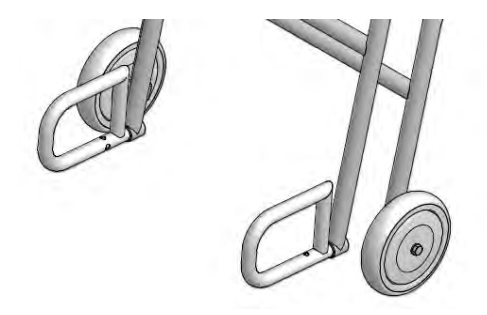

### <span id="page-12-0"></span>**5.2. Waga osobowa WPT…OW**

- A. Wypakuj wagę z opakowania fabrycznego,
- B. Dla zapewnienia dokładnych wskazań wagi należy ustawić ją na stabilnym podłożu, z dala od źródeł ciepła i zimna,
	- W przypadku wag łóżkowych ustawić płozy wagowe na stabilnym i równym podłożu oraz ustalić rozstaw płóz dostosowując go do typu łóżek, które będą ważone,
	- W przypadku wag osobowych posiadających wzrostomierz należy zamocować maszt do podstawy wagi (służy do tego klucz imbusowy dołączony do wagi),

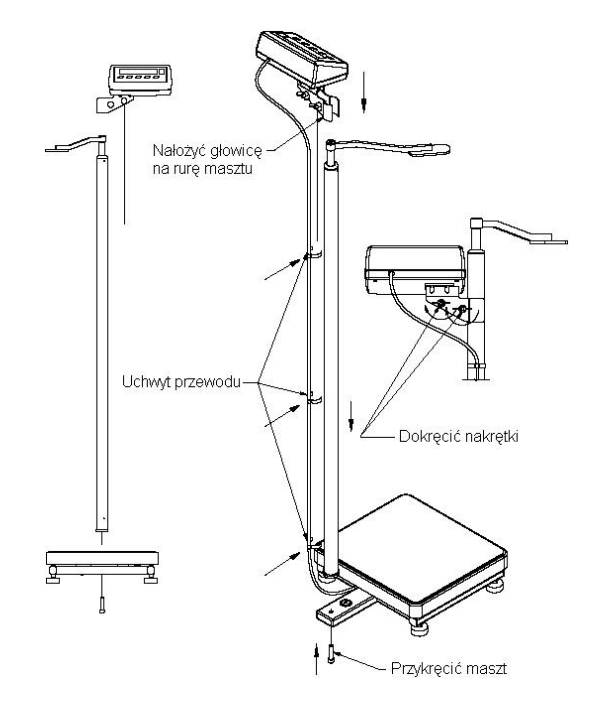

*Montaż wagi osobowej serii WPT…OW*

# <span id="page-13-0"></span>**5.3. Waga łóżkowa WPT/4B**

A. Wyjmij urządzenie z opakowania fabrycznego

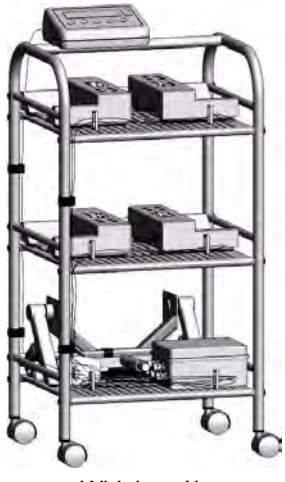

*Widok ogólny*

- B. Złóż urządzenie:
	- przykręć głowicę,
	- wciśnij kółka samonastawne,
- C. Przejedź urządzeniem w miejsce pomiaru ustawiając je w pobliżu łóżka,
- D. Zaciśnij hamulce na kółkach samonastawnych aby zatrzymać wózek w określonej pozycji,
- E. Zablokuj kółka samonastawne łóżka,
- F. Przenieś jedną ze stóp pomiarowych w miejsce obok jednego z kółek łóżka,
- G. Złóż podnośnik:

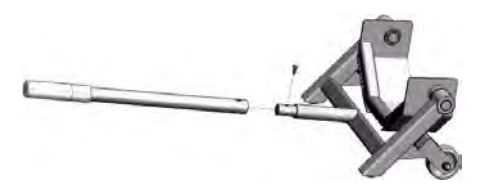

H. Przy pomocy podnośnika umieść kółko łóżka w stopie pomiarowej wg poniższych rysunków:

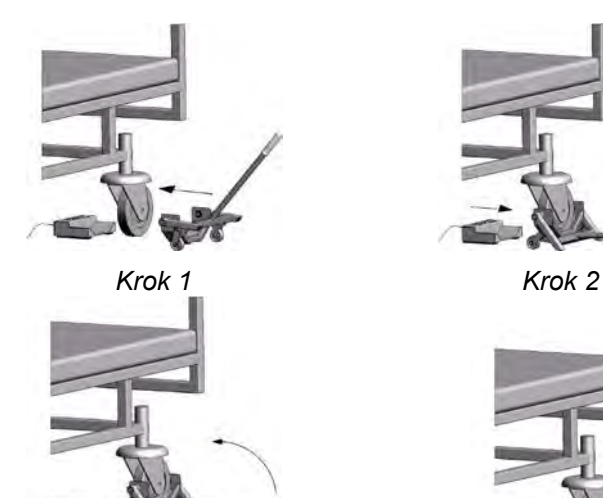

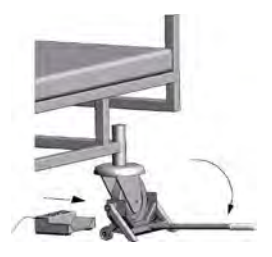

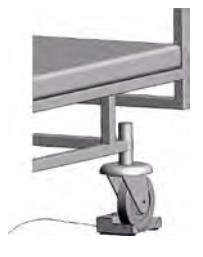

*Krok 3 Krok 4*

I. Pozostałe kółka łóżka umieść w stopach pomiarowych w sposób analogiczny do opisanego powyżej uzyskując następujący efekt końcowy:

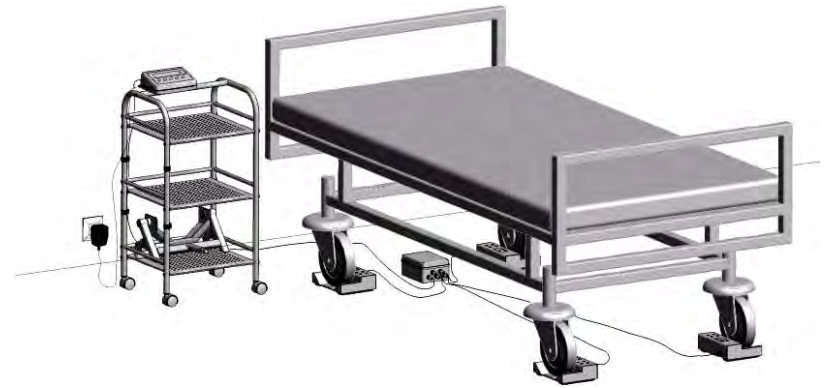

#### *Uwaga:*

*Podłoga pod stopami pomiarowymi powinna być pozioma. Ponadto należy się upewnić, że kabel połączeniowy nie jest zaciśnięty pod stopą pomiarową, ponieważ może to powodować błędne pomiary.*

### <span id="page-15-0"></span>**6. CZYSZCZENIE WAGI**

#### Wagi przeznaczone do ważenia niemowląt

Polega na okresowym czyszczeniu szalki. Można je przeprowadzać za pomocą środków dezynfekujących i czyszczących właściwych dla wyrobów medycznych. Podczas czyszczenia nie należy mocno naciskać na szalkę, gdyż grozi to uszkodzeniem wagi.

#### Wagi krzesełkowe

Okresowo należy czyścić siedzisko wagi oraz poręcze. Do czyszczenia używać środków dezynfekujących i czyszczących właściwych dla wyrobów medycznych. Podczas czyszczenia wagi nie należy jej przewracać oraz wykonywać innych czynności, mogących spowodować uszkodzenie wagi.

#### Wagi łóżkowe

Stopy pomiarowe oraz płozy wagowe (w zależności od typu wagi) należy czyścić za pomocą środków dezynfekujących i czyszczących właściwych dla wyrobów medycznych.

#### Wagi osobowe

Czyścić platformę wagową oraz konstrukcję wagi z wykorzystaniem środków dezynfekujących i czyszczących właściwych dla wyrobów medycznych.

#### *Uwaga:*

*Głowic odczytowych nie należy moczyć w żaden sposób (wycieranie na sucho lub ewentualnie z wykorzystaniem wilgotnej ściereczki).*

# <span id="page-16-0"></span>**7. URUCHOMIENIE WAGI**

Po uprzednim rozpakowaniu i ustawieniu wagi (patrz pkt. 5 instrukcji):

• Wagę należy wypoziomować pokręcając nóżkami regulacyjnymi. Poziomowanie jest poprawne jeżeli pęcherzyk powietrza znajduje się w centralnym położeniu poziomniczki umieszczonej w podstawie wagi:

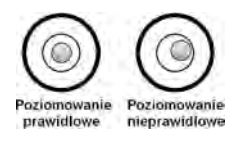

- Włączyć zasilanie wagi przyciskiem  $\Box$  należy przytrzymać przycisk ok. 0,5 sekundy,
- Po włączeniu zasilania należy odczekać, aż zakończy się test wagi,
- Po zakończonym teście wagi na wyświetlaczu pojawi się **wskazanie masy równe zero** oraz wyświetlą się symbole:

-∩-- wskazanie dokładnie zero

- wynik pomiaru jest stabilny
- **kg**  jednostka ważenia
- Jeżeli wynik ważenia jest różny od zera nacisnąć przycisk zerowania.

#### <span id="page-17-0"></span>**8. KLAWIATURA WAGI**

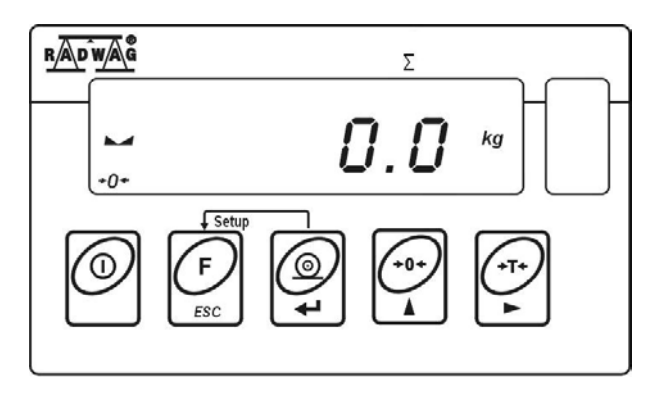

# <span id="page-17-1"></span>**9. FUNKCJE PRZYCISKÓW**

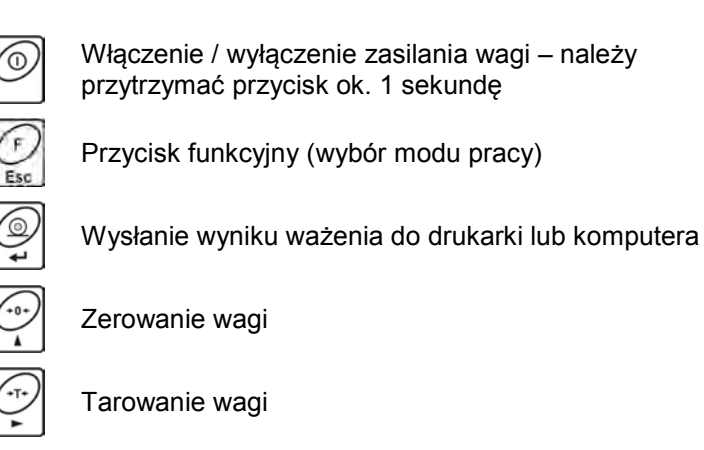

# *Uwaga:*

*Po jednoczesnym naciśnięciu przycisków i funkcje poszczególnych przycisków ulegają zmianie na czas programowania funkcji. Sposób ich użycia opisany jest w dalszej części instrukcji.*

# <span id="page-18-0"></span>**10. KOMUNIKATY NA WYŚWIETLACZU**

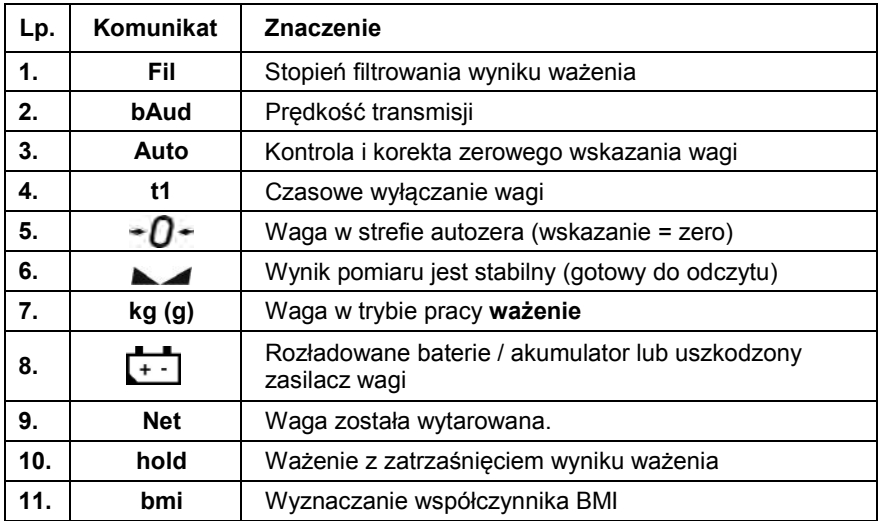

# <span id="page-18-1"></span>**11. MENU UŻYTKOWNIKA**

#### <span id="page-18-2"></span>**11.1. Wykaz grup parametrów wagi**

Menu podzielone jest na **5** podstawowych grup. Każda z grup ma indywidualną nazwę rozpoczynającą się od dużej litery **P**:

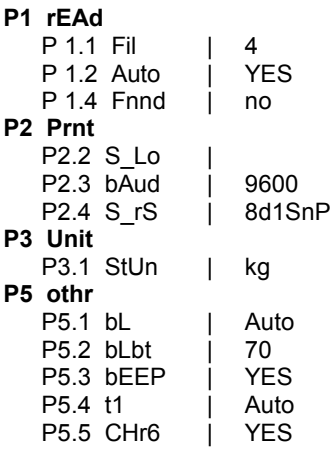

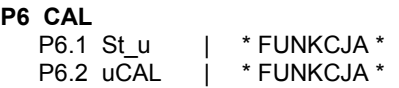

#### <span id="page-19-0"></span>**11.2. Poruszanie się w menu użytkownika**

Użytkownik porusza się po menu przy pomocy klawiatury wagi.

# <span id="page-19-1"></span>**11.2.1. Klawiatura wagi**

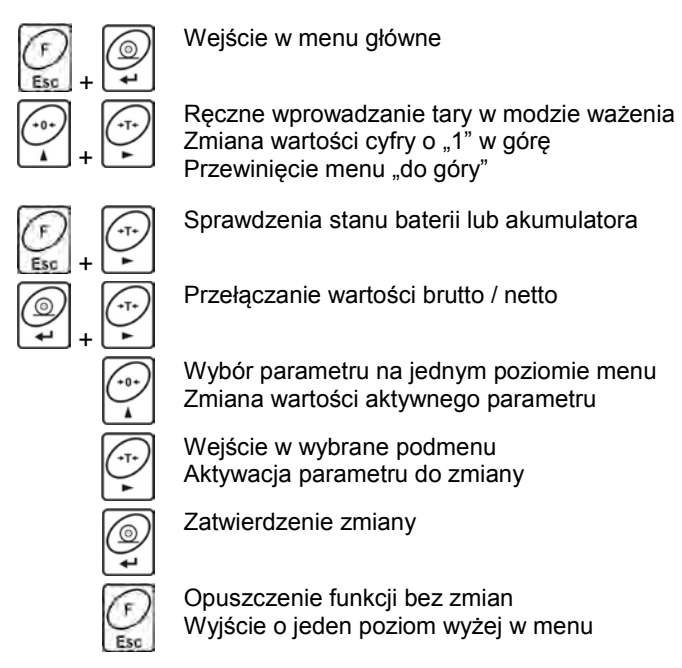

# <span id="page-19-2"></span>**11.2.2. Powrót do funkcji ważenia**

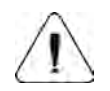

Wprowadzone zmiany w pamięci wagi będą zapisane na stałe po powrocie do ważenia z procedurą zapisu zmian.

Naciśnij kilkakrotnie przycisk saż na wyświetlaczu pojawi się komunikat **<SAuE?>**. Po pojawieniu się pytania naciśnij w razie potrzeby:

 – zatwierdzenie zmian lub – rezygnacja z wprowadzonych zmian. Po naciśnięciu odpowiedniego przycisku waga wróci do ważenia.

# <span id="page-20-0"></span>**12. WAŻENIE**

Dla poruszających się osób należy ustawić większy stopień filtrowania (patrz pkt. 13.1 instrukcji), czas ważenia będzie dłuższy, ale otrzymany wynik będzie rzetelny.

### <span id="page-20-1"></span>**12.1. Tarowanie wagi**

Na szalce wagi rozłożyć pieluszki, kocyk, itp.

• po ustabilizowaniu się wskazania - nacisnąć przycisk (wskazanie masy wróci do zera, wyświetli się symbol **Net** w lewej górnej części wyświetlacza).

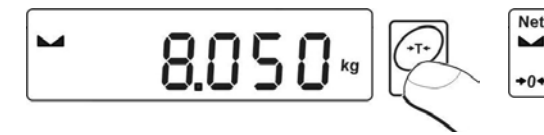

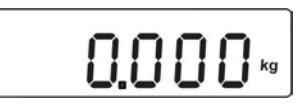

- na szalce wagi położyć ważone dziecko (waga niemowlęca)
- stanąć na szalkę (waga osobowa)
- usiąść na krzesełku (waga krzesełkowa)
- położyć się na łóżku (waga łóżkowa)

Po kilku sekundach, gdy pokaże się znacznik stabilności odczytać wynik ważenia.

#### *Uwaga:*

*A. Waga niemowlęca przeznaczona jest do ważenia dzieci w pozycji leżącej. Jeżeli będzie używana również do ważenia dzieci w pozycji siedzącej należy zwracać uwagę, aby ważone dziecko siedziało w okolicy środka szalki. W przeciwnym wypadku szalka może opierać się na zderzakach zabezpieczających wagę przed przeciążeniem i wynik pomiaru może nie być wiarygodny.*

- *B. Podczas ważenie dziecka w pozycji siedzącej należy zwracać szczególną uwagę, żeby dziecko nie straciło równowagi i nie spadło z szalki wagi.*
- *C. Procesu tarowania nie można wykonywać gdy na wyświetlaczu wagi jest ujemna wartość masy lub zerowa wartość masy. W takim przypadku wyświetlacz wagi pokaże komunikat Err3 oraz zostanie wydany krótkotrwały sygnał dźwiękowy.*

# <span id="page-21-0"></span>**12.2. Ręczne wprowadzanie tary**

Możliwe jest także reczne wprowadzenie tary. Aby to uczynić należy w trybie ważenia:

- Wcisnać jednocześnie przyciski  $\mathbf{u}$
- Na wyświetlaczu wyświetli się wskazanie jak poniżej:

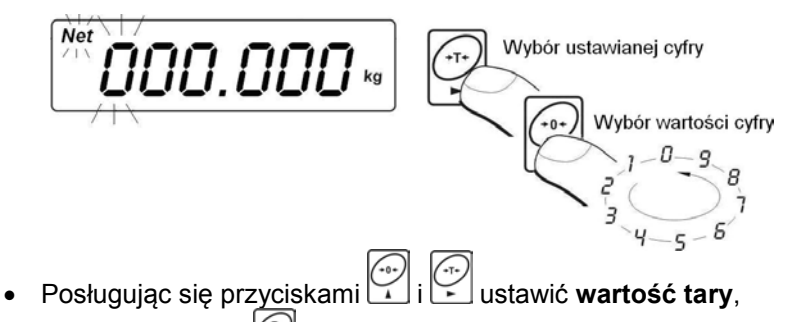

- Wcisnać przycisk
- Waga powróci do trybu ważenia a na wyświetlaczu pojawi się wartość wprowadzonej tary ze znakiem **"–"**
- Tarę można wprowadzić w dowolnym momencie ważenia.

# <span id="page-21-1"></span>**12.3. Zerowanie wagi**

W celu wyzerowania wskazania masy wciśnij przycisk wyświetlaczu pojawi się wskazanie masy równe zero oraz pojawią się symbole:  $\mathcal{O}^+$ i.

Wyzerowanie jest jednoznaczne z wyznaczeniem nowego punktu zerowego traktowanego przez wagę jako dokładne zero. Zerowanie jest możliwe tylko przy stabilnych stanach wyświetlacza.

#### *Uwaga:*

*Zerowanie stanu wyświetlacza możliwe jest tylko w zakresie do ±2% obciążenia maksymalnego wagi. Jeżeli wartość zerowana będzie większa niż ±2% obciążenia maksymalnego wyświetlacz pokaże komunikat <Err2> oraz zostanie wydany krótkotrwały sygnał dźwiękowy.*

# <span id="page-22-0"></span>**12.4. Ważenie dla wag dwuzakresowych**

Przejście z ważenia w **I zakresie** do ważenia w **II zakresie** następuje automatycznie bez udziału operatora (po przekroczeniu **Max I zakresu**).

Ważenie w II zakresie jest sygnalizowane wyświetlaniem przez wagę znacznika w górnym lewym rogu wyświetlacza.

Po zdjęciu obciążenia waga wraca do zera. Ważenie odbywa się z dokładnością **II zakresu** do momentu powrotu do zera.

$$
\begin{bmatrix} \overbrace{\hspace{15em}}^{4|2|^k} & \overbrace{\hspace{15em}}^{4|2|^k} & \overbrace{\hspace{15em}}^{4|2|^k} \end{bmatrix}
$$

Powrót z ważenia w **II zakresie** do ważenia w **I zakresie** następuje automatycznie po zdjęciu obciążenia z szalki i wejściu wagi w strefę AUTOZERA – zapali się symbol  $\pm 0$   $\pm$ .

Wtedy zostanie wygaszony symbol drugiego zakresu i waga wróci do ważenia z dokładnością **I zakresu**.

# <span id="page-22-1"></span>**12.5. Wybór podstawowej jednostki ważenia**

Użytkownik wagi ma możliwość ustawienia jednostki z jaką będzie się zgłaszać urządzenie po włączeniu.

### **Procedura:**

• Wejść w podmenu **<P3.Unit>** zgodnie z pkt. 11.2 instrukcji, a następnie:

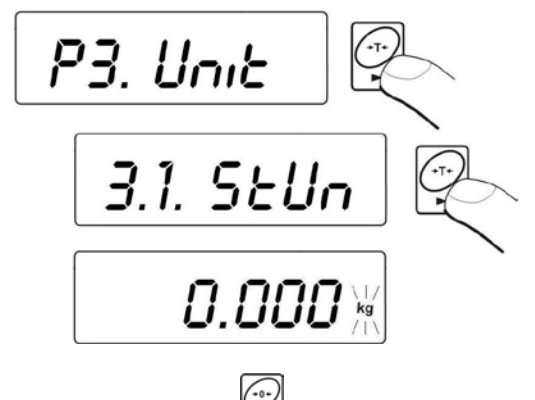

• Naciśnij kilkakrotnie przycisk na wyświetlaczu pojawiać się będą kolejne dostępne jednostki:

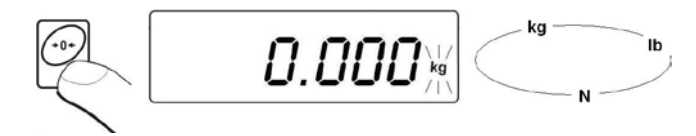

#### **Możliwości wyboru:**

- A. Gdy jednostką główną jest [kg], użytkownik ma do wyboru następujące jednostki: [kg, lb, N] *dla wag legalizowanych [lb] niedostępne*,
- B. Gdy jednostką główną jest [g], użytkownik ma do wyboru następujące jednostki: [g, ct, lb] *dla wag legalizowanych [lb] niedostępne*.
- Po wybraniu jednostki podstawowej naciśnij przycisk $\mathcal{L}$ waga powróci do okna:

$$
3.1.5 \text{E} \text{U}_\Omega
$$

#### **Wróć do ważenia z procedurą zapisu zmian:**

*Patrz punkt - 11.2.2. – powrót do ważenia.*

#### *Uwaga:*

*Waga po włączeniu będzie się zgłaszać z ustawioną jednostka podstawową.*

# <span id="page-24-0"></span>**12.6. Wybór chwilowej jednostki ważenia**

Funkcja umożliwia wybór jednostki, z jaką będzie wskazywana masa. Jednostka będzie obowiązywać od chwili zmiany jednostki lub wyłączenia i włączenia wagi.

# **Procedura:**

Nacisnąć przycisk a następnie:

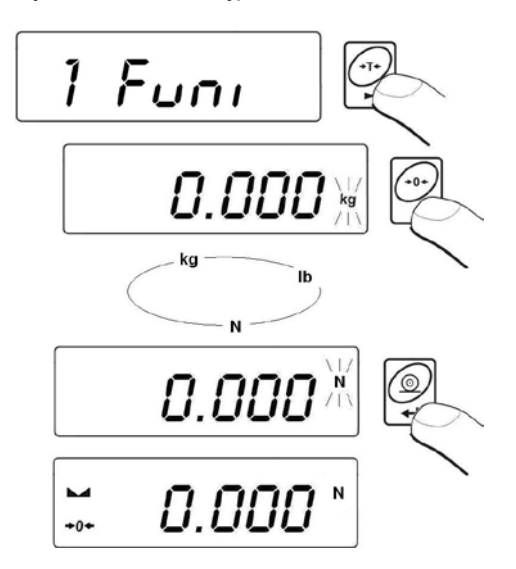

• Po zatwierdzeniu wybranej jednostki waga wróci do ważenia z jednostką wybraną.

### **Możliwości wyboru:**

- A. Gdy jednostką główną jest [kg], użytkownik ma do wyboru następujące jednostki: [kg, lb -*niedostępna dla wag legalizowanych*, N],
- B. Gdy jednostką główną jest [g], użytkownik ma do wyboru następujące jednostki: [g, ct, lb -*niedostępna dla wag legalizowanych*].

# <span id="page-25-0"></span>**13.GŁÓWNE PARAMETRY USTAWCZE**

Użytkownik może przystosować wagę do zewnętrznych warunków środowiskowych (stopień filtrów) lub własnych potrzeb (działanie autozero, pamięć wartości tary). Parametry te znajdują się w grupie **<P1.rEAd>**. Funkcje te pomogą użytkownikowi w przystosowaniu wagi do warunków środowiskowych, w których pracuje waga.

# <span id="page-25-1"></span>**13.1. Ustawienie stopnia filtrowania**

#### **Procedura:**

• Wejść w podmenu **<P1.rEAd>** zgodnie z pkt. 11.2 instrukcji, a nastepnie:

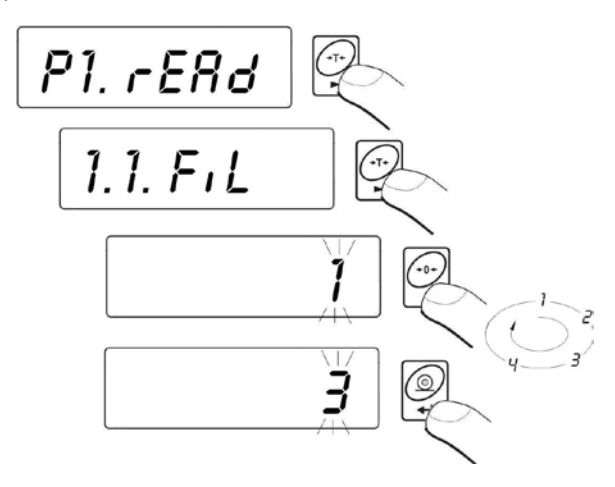

**1 - 4** - stopień filtru w zależności od warunków środowiskowych

#### **Powrót do ważenia:**

*Patrz – punkt 11.2.2. – powrót do ważenia.*

#### *Uwaga:*

*Im wyższy stopień filtrowania tym dłuższy czas stabilizacji wyniku ważenia.*

# <span id="page-26-0"></span>**13.2. Filtr medianowy**

Zadaniem filtru medianowego jest eliminowanie krótkotrwałych zakłóceń impulsowych (np. udary mechaniczne).

# **Procedura:**

• Wejść w podmenu **<P1.rEAd>** zgodnie z pkt. 11.2 instrukcji, a następnie:

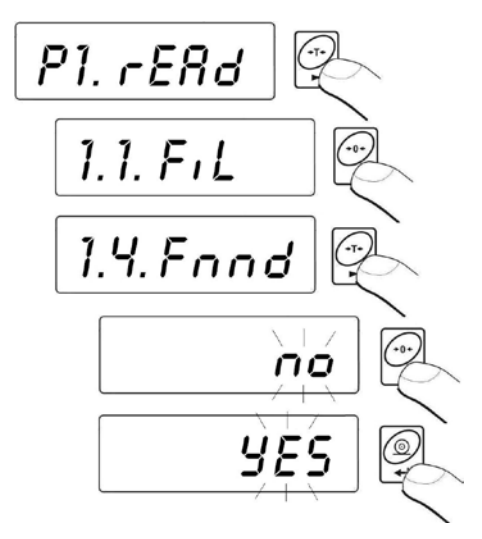

- **Fnnd no** działanie filtru medianowego wyłączone
- **Fnnd YES** działanie filtru medianowego włączone

# **Powrót do ważenia:**

*Patrz - punkt 11.2.2. – powrót do ważenia.*

# <span id="page-26-1"></span>**13.3. Funkcja autozero**

Dla zapewnienia dokładnych wskazań wagi wprowadzono programową funkcję "AUTOZERO". Zadaniem tej funkcji jest automatyczna kontrola i korekta zerowego wskazania wagi.

Gdy funkcja jest aktywna następuje porównywanie kolejnych wyników w stałych odstępach czasu. Jeżeli te wyniki będą różnić się o wartość mniejszą niż zadeklarowany zakres AUTOZERA np. 1 działka, to waga automatycznie wyzeruje się oraz zostaną wyświetlone znaczniki wyniku stabilnego –  $\blacktriangle$  i wskazania zerowego –  $\blacktriangle$  0  $\blacktriangle$ 

Gdy funkcja AUTOZERA jest włączona wtedy każdy pomiar rozpoczyna się zawsze od dokładnego zera. Istnieją jednak szczególne przypadki, w których funkcja ta przeszkadza w pomiarach. Przykładem tego może być bardzo powolne umieszczanie ładunku na szalce wagi (np. wsypywanie ładunku) w takim przypadku układ korygowania wskazania zerowego może skorygować również wskazania rzeczywistej masy ładunku.

#### **Procedura:**

• Wejść w podmenu **<P1.rEAd>** zgodnie z pkt. 11.2 instrukcji, a następnie:

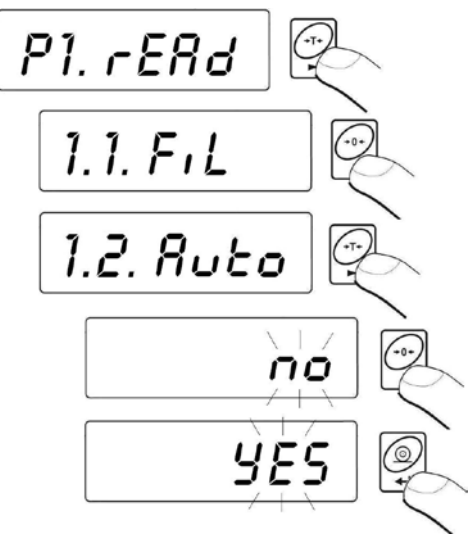

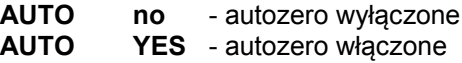

**Powrót do ważenia:**

# <span id="page-28-0"></span>**14. USTAWIENIA PARAMETRÓW RS 232**

# <span id="page-28-1"></span>**14.1. Określenie minimalnej masy dla działania funkcji w wadze**

Program wagi umożliwia ważenie z zatrzaśnięciem wyniku (**HOLD**) oraz wyznaczanie współczynnika **BMI\*** (Body Mass Index). Funkcje te będą aktywne wówczas, gdy wynik ważenia będzie większy od zadeklarowanej masy minimalnej **S\_Lo**. Jeżeli wynik ważenia będzie mniejszy od zadeklarowanej masy minimalnej to:

- Wyświetlacz pokaże komunikat **-Lo-** (dla funkcji **BMI**).
- Zatrzask wyniku nie zostanie zrealizowany (dla funkcji **HOLD**)

**\*** Funkcja **BMI** nie jest dostępna w wagach przeznaczonych do ważenia niemowląt.

# **Procedura:**

• Wejść w podmenu **<P2.Prnt>** zgodnie z pkt. 11.2 instrukcji, a nastepnie:

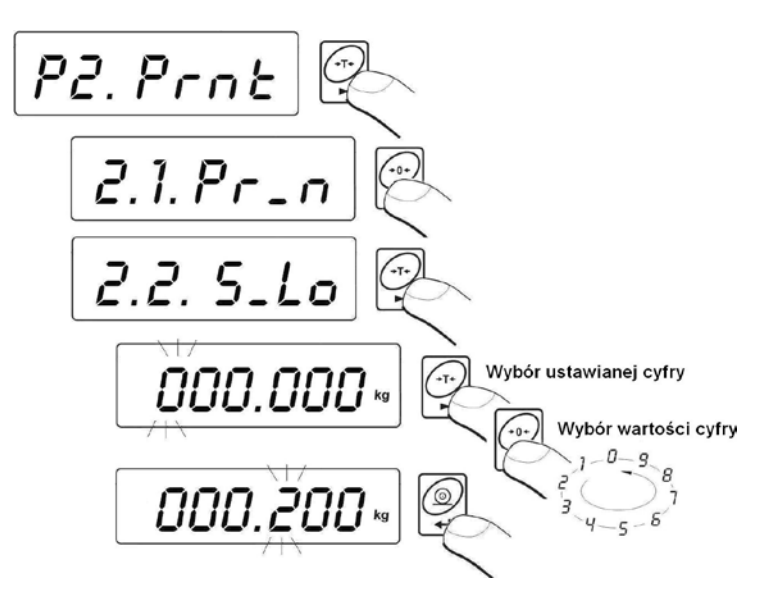

#### **Powrót do ważenia:**

### <span id="page-29-0"></span>**14.2. Prędkość transmisji**

#### **Procedura:**

• Wejść w podmenu **<P2.Prnt>** zgodnie z pkt. 11.2 instrukcji, a następnie:

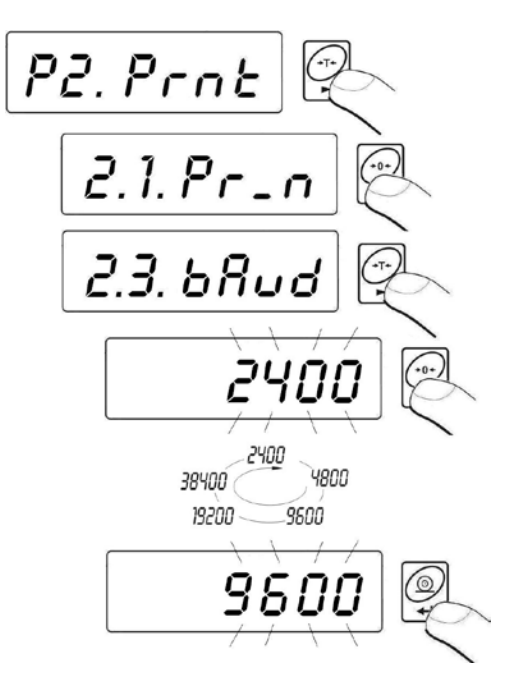

**Powrót do ważenia:**

#### <span id="page-30-0"></span>**14.3. Ustawianie parametrów transmisji szeregowej**

• Wejść w podmenu **<P2.Prnt>** zgodnie z pkt. 11.2 instrukcji, a następnie:

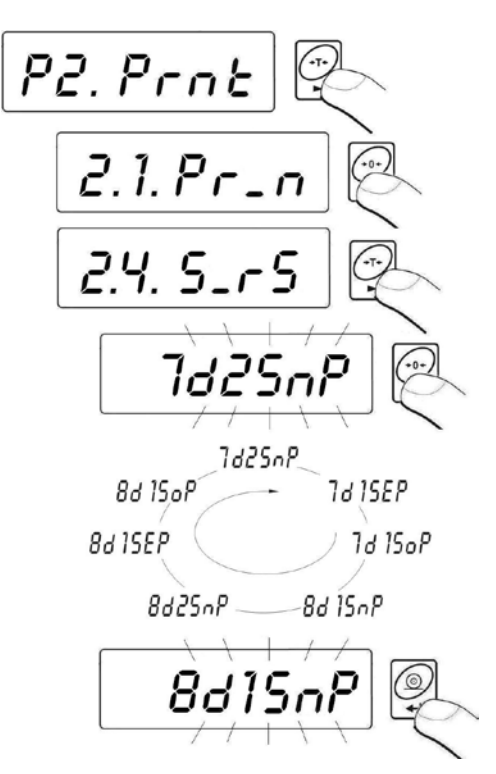

**7d2SnP** - 7 bitów danych; 2 bity stopu, brak kontroli parzystości **7d1SEP** - 7 bitów danych; 1 bit stopu, kontroli parzystości EVEN **7d1SoP** - 7 bitów danych; 1 bity stopu, kontroli parzystości ODD **8d1SnP** - 8 bitów danych; 1 bity stopu, brak kontroli parzystości **8d2SnP** - 8 bitów danych; 2 bity stopu, brak kontroli parzystości **8d1SEP** - 8 bitów danych; 1 bit stopu, kontroli parzystości EVEN **8d1SoP** - 8 bitów danych; 1 bity stopu, kontroli parzystości ODD

**Powrót do ważenia:**

# <span id="page-31-0"></span>**15. INNE PARAMETRY**

Użytkownik może ustawiać parametry, które mają wpływ na pracę z wagą, np. podświetlanie, sygnał "beep", automatyczne wyłączenie urządzenia. Parametry te są zawarte w grupie **<P5.othr>**,

#### <span id="page-31-1"></span>**15.1. Funkcja podświetlania**

Program wagi rozpoznaje sposób zasilania, (sieć, baterie) i automatycznie wybiera rodzaj funkcji działania podświetlenia:

- **bL** dla zasilania sieciowego
- **blbA** zasilanie z baterii lub akumulatora

### <span id="page-31-2"></span>**15.1.1. Podświetlanie wyświetlacza dla zasilania z sieci**

#### **Procedura:**

• Wejść w podmenu **<P5. othr>** zgodnie z pkt. 11.2 instrukcji, a następnie:

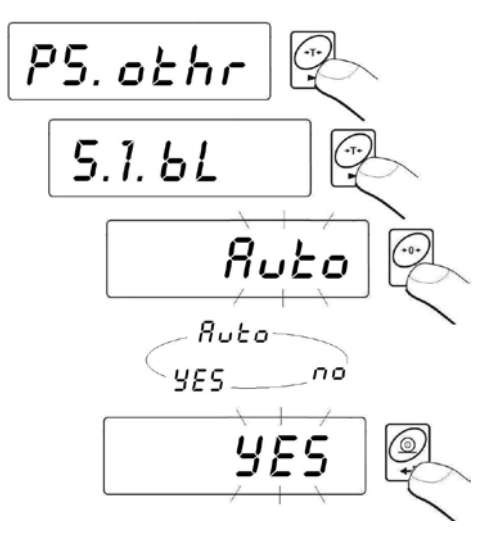

- **bL no** podświetlanie wyłączone
- **bL YES** podświetlanie włączone
- **bL Auto** podświetlanie wyłączane automatycznie, jeśli wskazanie nie zmieni się przez około 10s

#### **Powrót do ważenia:**

*Patrz – punkt 11.2.2. – powrót do ważenia.*

#### *Uwaga:*

*Dla ustawienia bL=Auto, gdy wynik ważenia nie ulegnie zmianie przez około 10s, nastąpi automatyczne wygaszenie podświetlania. Podświetlanie zostaje włączone automatycznie w chwili zmiany wyniku na wyświetlaczu.*

#### <span id="page-32-0"></span>**15.1.2. Podświetlanie wyświetlacza dla zasilania z baterii lub akumulatora**

W zależności od potrzeb (widoczności w pomieszczeniu gdzie znajduje się waga) użytkownik może zmienić natężenie podświetlenia wyświetlacza w granicach od 0% do 100%. Dla niższych wartości natężenia wydłuża się czas pracy bateryjnej lub akumulatorowej. Dla ustawionego natężenia podświetlania działanie funkcji jest zawsze jako **Auto**.

#### **Procedura:**

• Wejść w podmenu **<P5.othr>** zgodnie z pkt. 11.2 instrukcji, a następnie:

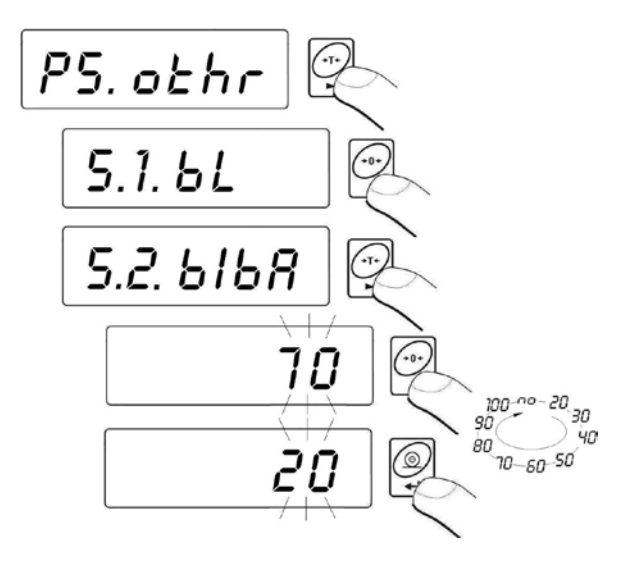

#### **Powrót do ważenia:**

*Patrz – punkt 11.2.2. – powrót do ważenia.*

#### *Uwaga:*

*Działanie podświetlania skraca czas pracy baterii.*

#### <span id="page-33-0"></span>**15.2. Sygnał "beep" – reakcja na naciśnięcie klawisza**

#### **Procedura:**

• Wejść w podmenu **<P5.othr>** zgodnie z pkt. 11.2 instrukcji, a następnie:

![](_page_33_Figure_5.jpeg)

**bEEP no** - sygnał naciśnięcia klawisza wyłączony **YES** - sygnał naciśnięcia klawisza włączony

#### **Powrót do ważenia:**

*Patrz – punkt 11.2.2. – powrót do ważenia.*

#### <span id="page-33-1"></span>**15.3. Automatyczne wyłączenie wagi**

Funkcja ta jest niezbędna dla oszczędnego eksploatowania baterii lub akumulatora. Przy aktywnej funkcji **t1** wyłączenie wagi nastąpi w ciągu **5 minut**, w czasie których nie nastąpiło żadne ważenie (wskazanie wyświetlacza nie zmieniło się).

#### **Działanie funkcji w zależności od rodzaju zasilania wagi:**

![](_page_34_Picture_94.jpeg)

**\*** automatyczne przełączanie aktywności funkcji w zależności od rodzaju zasilania wagi.

#### **Procedura:**

• Wejść w podmenu **<P5.othr>** zgodnie z pkt. 11.2 instrukcji, a następnie:

![](_page_34_Picture_5.jpeg)

#### **Powrót do ważenia:**

# <span id="page-35-0"></span>**15.4. Ładowanie i rozładowanie baterii / akumulatora**

Jeżeli podczas pracy z zasilaniem bateryjnym lub akumulatorowym program wykryje zbyt niski poziom napięcia, na wyświetlaczu zostanie wyświetlony symbol  $\left[\cdot\right]$ . Oznacza to, że należy niezwłocznie wymienić baterie lub naładować akumulator. Ten sam migający symbol oznacza stan ładowania.

# <span id="page-35-1"></span>**15.4.1. Sprawdzenie stanu baterii / akumulatora**

Funkcja służy do sprawdzenia stanu baterii lub akumulatora. Działanie funkcji jest możliwe tylko, gdy:

- Waga jest w funkcji ważenia,
- Waga jest zasilana z baterii lub akumulatora.

# **Procedura:**

![](_page_35_Picture_7.jpeg)

![](_page_35_Figure_8.jpeg)

• Po wyświetleniu stanu baterii waga automatycznie wraca do ważenia.

### <span id="page-35-2"></span>**15.4.2. Działanie wskaźnika rozładowania baterii / akumulatora**

Jeżeli podczas pracy z zasilaniem bateryjnym lub akumulatorowym program wykryje zbyt niski poziom napięcia (napięcie spada do poziomu18% akceptowalnego napięcia), na wyświetlaczu zostanie wyświetlony symbol **(bat low)**. Oznacza to, że należy niezwłocznie wymienić baterie lub naładować akumulator.

Sygnalizacia niskiego poziomu baterii:

- Właczenie symbolu  $\left[\frac{1}{11}\right]$ na wyświetlaczu,
- Po pewnym okresie pracy z powyższą sygnalizacją waga samoczynnie wyłączy się chroniąc akumulator przed nadmiernym rozładowaniem,
- Stan ładowania akumulatora jest sygnalizowany miganiem  $\leftarrow$ (okres pulsowania ok. 2s) na wyświetlaczu.

# <span id="page-36-0"></span>**15.4.3. Opcja ładowanie akumulatora**

Funkcja ta pozwala włączyć lub wyłączyć ładowanie akumulatorów **NiMH**.

**a)** Parametr **<5.5.CHr6>** ustawiony na **<no>:**

- Piktogram  $\begin{bmatrix} \cdot \\ \cdot \end{bmatrix}$ nie pojawia się, ładowanie wyłączone.
- Przy starcie wagi na wyświetlaczu pojawia się komunikat **<bAtt>**.

**b)** Parametr **<5.5.CHr6>** ustawiony na **<YES>:**

- Piktogram  $\left[\begin{matrix} + & \cdot \\ \cdot & \cdot \end{matrix}\right]$  podczas ładowania pulsuje powoli (okres pulsowania ok. 2s), ładowanie włączone.
- Przy starcie wagi pojawia się komunikat **<nImh>**,
- W przypadku uszkodzonego akumulatora (akumulatorów) lub jego braku piktogram  $\left[\cdot\right]$  pulsuje szybko (okres pulsowania ok. 0,5s).

#### *Uwaga:*

*Do głowicy wagowej dostarczony jest komplet fabrycznie nowych akumulatorów NiMH o rozmiarze R6 (AA) oraz zasilacz sieciowy.*

### **Procedura:**

• Wejść w podmenu **<P5.othr>** zgodnie z pkt. 11.2 instrukcji, a następnie:

![](_page_37_Figure_0.jpeg)

![](_page_37_Picture_97.jpeg)

#### **Powrót do ważenia:**

*Patrz – punkt 11.2.2. – powrót do ważenia.*

#### <span id="page-37-0"></span>**15.4.4. Proces formowania akumulatora**

Do głowicy wagowej w obudowie plastikowej dostarczony jest komplet fabrycznie nowych akumulatorów **NiMH** o rozmiarze **R6 (AA)** oraz zasilacz sieciowy. Podczas pierwszego uruchomienia głowicy wagowej ważny jest proces formowania akumulatorów, mający wpływ na ich żywotność, polegający na pełnym ich naładowaniu i rozładowaniu. Nowe akumulatory optymalną pojemność osiągają po trzech cyklach pełnego ładowania / rozładowania.

### **W tym celu należy:**

- 1. Podłączyć zasilacz sieciowy do głowicy wagowej.
- 2. Ładować akumulatory przez około 12 godzin czas ładowania dla akumulatorów o pojemności 2200mAh.
- 3. Po czasie 12 godzin, należy odłączyć zasilacz sieciowy.
- 4. Użytkować wagę z zasilaniem akumulatorowym, aż do momentu samoistnego wyłączenia się wagi.

5. Po samoistnym wyłączeniu się wagi proces formowania powtórzyć jeszcze dwukrotnie postępując zgodnie z punkt 1 do punkt 4. W ten sposób uzyskamy optymalną pojemność akumulatorów.

# <span id="page-38-0"></span>**16. MODY PRACY WAGI**

Waga bedąc w trybie ważenia posiada dwa mody pracy dostępne

poprzez kolejne naciśnięcia przycisku :

- Ważenie z zatrzaśnięciem wyniku (**hoLd**)
- Wyznaczanie współczynnika **BMI**.

# <span id="page-38-1"></span>**16.1. Sposób wyboru modu pracy**

Przy zmianie - wyborze danego modu pracy waga wyświetla na wyświetlaczu jego nazwę przez czas ok.1s. Waga pamięta poprzednio wybrany mod pracy i zostanie on wyświetlony w pierwszej kolejności

przy następnym naciśnięciu przycisku funkcyjnego .

### **Procedura:**

![](_page_38_Figure_10.jpeg)

### <span id="page-38-2"></span>**16.2. Ważenie z zatrzaśnięciem wyniku - hoLd**

Bedąc w modzie ważenia naciśnij przycisk se i wybierz funkcję **hoLd**. Po wybraniu funkcji należy ustawić sposób jej działania. Wyświetlacz automatycznie pokażę pierwszą dostępna opcję.

![](_page_39_Figure_0.jpeg)

• Po zatwierdzeniu przyciskiem zadanego rodzaju pracy program wagowy powróci do wyświetlania okna:

$$
\begin{bmatrix} \begin{matrix} \begin{matrix} \begin{matrix} 1 \\ 1 \end{matrix} \\ \begin{matrix} 1 \end{matrix} \end{bmatrix} & \begin{matrix} \begin{matrix} \begin{matrix} 1 \\ 1 \end{matrix} \end{matrix} \end{bmatrix} & \begin{matrix} \begin{matrix} \begin{matrix} \begin{matrix} 1 \\ 1 \end{matrix} \end{matrix} \end{bmatrix} & \begin{matrix} \begin{matrix} \begin{matrix} 1 \\ 1 \end{matrix} \end{matrix} \end{bmatrix} & \
$$

Potwierdzeniem dokonania wyboru funkcji **HoLd,** jest po zatrzaśnięciu wyniku wyświetlenie znacznika **-OK-** w górnej części wyświetlacza.

#### *Uwaga:*

*W przypadku, gdy wskazanie masy będzie mniejsze od ustawionej wartości S\_Lo, wynik pomiaru nie zostanie zatrzaśnięty.* 

# **Działanie funkcji:**

• Obciążyć szalkę wagi, na wyświetlaczu wagi zostanie zatrzaśnięta wartość masy zgodnie z ustawieniami funkcji **HoLd**.

$$
\overline{B\overset{\circ}{\mathsf{Y}}.B5\text{ w}}
$$

- zdjąć obciążenie z szalki wagi,
- przed kolejnym pomiarem nacisnąć przycisk

# <span id="page-40-0"></span>**16.3. Wyznaczanie współczynnika BMI**

Wyznaczanie indeksu masy ciała **BMI** jest przeznaczone dla osób dorosłych powyżej 18-go roku życia, dlatego program wagi posiada następujące ograniczenia:

- Funkcja nie jest dostępna w wagach przeznaczonych do ważenia niemowląt (typ WPT 6/15D oraz typ WPT 10/20D).
- Ograniczenie masy dla działania funkcji min 10kg,
- Ograniczenie wzrostu dla działania funkcji od 1m do 2,5m.

# **Działanie funkcji:**

- Obciążyć szalkę wagi,
- 
- Przyciskiem funkcyjnym wybrać mod pracy **bnni**,
- Jeżeli wynik ważenia będzie stabilny, na wyświetlaczu wagi pojawi się (przez czas ok. 2s) wartość masy osoby ważonej a następnie pulsująca wartość wzrostu w metrach,
- Jeżeli wynik ważenia będzie niestabilny, na wyświetlaczu wagi będą wyświetlone poziome kreski **< - - - - - - - - - - >** aż do momentu osiągnięcia stabilności, po czym na wyświetlaczu wagi pojawi się (przez czas ok. 2s) wartość masy osoby ważonej a następnie pulsująca wartość wzrostu w metrach,
- Z klawiatury wagi wpisz wzrost osoby ważonej, przy czym: - wybór ustawianej cyfry, wybór wartości cyfry,
	-
- Po zatwierdzeniu wpisanej wartość przyciskiem  $\mathbb{Z}$ , na wyświetlaczu wagi pojawi się wartość współczynnika **BMI**:

$$
\begin{array}{c}\n1 d & 22.2 \\
\hline\n\end{array}
$$

• po kolejnym naciśnięciu przycisku na podłączonej do głowicy drukarce zostaną wydrukowane następujące dane:

![](_page_41_Picture_146.jpeg)

- zdjąć obciążenie z szalki wagi,
- powrót do ważenia następuje po naciśnięciu przycisku .

Współczynnik BMI jest wyznaczany wg zależności:  $\mathit{BMI} = \frac{1}{H^2}$  $BMI = \frac{W}{\sqrt{2}}$ ,

![](_page_41_Picture_147.jpeg)

#### *Uwaga:*

*Jeżeli podczas wejścia w mod pracy bnni wskazanie masy będzie mniejsze od ustawionej wartości S\_Lo, na wyświetlaczu wagi pojawi się komunikat < -Lo- > i waga powróci do trybu ważenia.*

# <span id="page-42-0"></span>**17. KALIBRACJA WAGI**

*opcja tylko dla wag nielegalizowanych*

Zapewnienie bardzo dużej dokładności ważenia wymaga okresowego wprowadzania do pamięci wagi współczynnika korygującego wskazania wagi w odniesieniu do wzorca masy - jest to tzw. kalibracja wagi. Kalibracja powinna być wykonana wówczas, gdy rozpoczynamy ważenie lub nastąpiła skokowa zmiana temperatury otoczenia. Przed rozpoczęciem kalibracji zdejmij obciążenie z szalki wagi.

### <span id="page-42-1"></span>**17.1. Kalibracja**

#### **Procedura:**

• Wejdź w podmenu **<P6.CAL>** zgodnie z pkt. 11.2 instrukcji, a następnie:

![](_page_42_Picture_6.jpeg)

• Program wagowy przejdzie do wyświetlania komunikatów:

![](_page_42_Picture_8.jpeg)

• W tym czasie odbywa się wyznaczanie masy startowej wagi, a po zakończeniu procedury na wyświetlaczu pokazywana jest masa odważnika kalibracyjnego (np. **3.000kg**).

• Umieść na szalce wagi odważnik o wyświetlonej wartości masy i naciśnij przycisk , rozpocznie się proces kalibracji, co jest sygnalizowane komunikatem:

$$
\boxed{\text{CRL}}
$$

• zakończenie procesu kalibracji jest sygnalizowane komunikatem:

$$
\cup nLoRd
$$

• zdejmij obciążenie z szalki wagi, na czas 1s pojawi się komunikat **<donE>** i waga wróci do wyświetlania nazwy podmenu kalibracji:

![](_page_43_Picture_5.jpeg)

• Proces kalibracji można przerwać w dowolnym momencie naciskając przycisk  $\Box$  co jest sygnalizowane komunikatem na wyświetlaczu:

### *Uwaga:*

- *1. Należy pamiętać, aby kalibrację wagi przeprowadzać gdy na szalce nie ma żadnego ładunku!*
- *2. Jeżeli czas procedury kalibracji będzie dłuższy niż 15 sekund program wagowy wyświetli błąd <Err8> wydając jednocześnie krótkotrwały*

*sygnał dźwiękowy. Należy nacisnąć przycisk i ponownie dokonać procedury kalibracji zachowując jak najbardziej stabilne zewnętrzne warunki środowiskowe!*

**Wróć do ważenia z procedurą zapisu zmian:**

*Patrz – punkt 11.2.2. – powrót do ważenia.*

# <span id="page-44-0"></span>**17.2. Wyznaczanie masy startowej**

Jeżeli waga nie wymaga kalibracji lub użytkownik nie dysponuje odpowiednią ilością wzorców do kalibracji, dla wagi można wyznaczyć tylko masę startową.

### **Procedura:**

• Wejdź w podmenu **<P6. CAL>** zgodnie z pkt. 11.2 instrukcji, a następnie:

![](_page_44_Figure_6.jpeg)

• Program wagowy przejdzie do wyświetlania komunikatów:

$$
\frac{SERLL}{\boxed{donE}}
$$

• Po zakończeniu procesu wyznaczania masy startowej waga wróci do wyświetlania nazwy parametru:

$$
[5.1, 5E_{-}\omega]
$$

• Proces wyznaczania masy startowej można przerwać w dowolnym momencie naciskając przycisk $\left( \begin{matrix} \overline{f_{\text{SC}}}\\ \overline{f_{\text{SC}}}\end{matrix} \right)$ , co jest sygnalizowane komunikatem na wyświetlaczu:

![](_page_45_Picture_0.jpeg)

#### *Uwaga:*

*Jeżeli czas procesu wyznaczania masy startowej będzie dłuższy niż 15 sekund program wagowy wyświetli błąd <Err8> wydając jednocześnie* 

*krótkotrwały sygnał dźwiękowy. Należy nacisnąć przycisk i ponownie przeprowadzić procedurę zachowując jak najbardziej stabilne zewnętrzne warunki środowiskowe!*

#### **Wróć do ważenia z procedurą zapisu zmian:**

*Patrz – punkt 11.2.2. – powrót do ważenia.*

# <span id="page-45-0"></span>**18. WSPÓŁPRACA Z DRUKARKĄ**

Każdorazowe naciśnięcie klawisza powoduje wysłanie do drukarki sygnału odpowiadającego aktualnemu stanowi wyświetlacza wraz z jednostkami miary.

W zależności od ustawienia parametru **STAB** może to być wydruk wartości chwilowej lub stabilnej. Zależnie od ustawienia parametru **REPL** wydruk będzie automatyczny lub ręczny.

Z każdą wagą może współpracować jedna z drukarek termicznych serii KAFKA:

### **a) KAFKA**

Możliwy jest druk tylko wyniku ważenia wraz z jednostkami masy

#### **b) KAFKA 1/Z**

Drukarka posiada wewnętrzny zegar czasu rzeczywistego. Zarówno data jak i czas drukowane są po załączeniu drukarki do sieci.

### **c) KAFKA SQ S**

Drukarka wyposażona w zegar czasu rzeczywistego oraz możliwość prowadzenia statystyki z pomiarów. Statystyka zawiera: liczba próbek, suma mas wszystkich próbek, wartość średnia, odchylenie standardowe, współczynnik wariancji, wartość minimalna, wartość maksymalna, różnica max – min.

#### **Schemat kabla:**

![](_page_46_Figure_1.jpeg)

*Schemat przewodu: waga - drukarka Kafka*

### <span id="page-46-0"></span>**19. WSPÓŁPRACA Z KOMPUTEREM**

Wagi medyczne mogą współpracować z każdym komputerem typu PC, który jest wyposażony w złącze RS232.

Przesyłanie wyników ważenia do komputera może odbywać się:

![](_page_46_Picture_111.jpeg)

 $\sum$ 

#### *Uwaga:*

*W przypadku wag medycznych włączenie transmisji ciągłej oraz wydruku automatycznego poprzez ustawienie parametru w wadze jest niedostępne dla użytkownika.*

#### **Schemat kabla:**

![](_page_47_Figure_1.jpeg)

*Schemat przewodu: waga - komputer*

Waga posiada możliwość współpracy z programem komputerowym **"EDYTOR WAG"**. Opcja okna miernika w programie zawiera najważniejsze informacje o ważeniu widoczne na wyświetlaczu wagi. Program pozwala w łatwy sposób skonfigurować wagę, m.in. projektować wydruki dla indywidualnych potrzeb klienta, edytować główne parametry ustawcze, edytować ustawienia parametrów RS232. Szczegółowy opis współpracy programu z wagą jest opisany w programie komputerowym w zakładce "Help...".

### <span id="page-47-0"></span>**20. PROTOKÓŁ KOMUNIKACYJNY**

#### <span id="page-47-1"></span>**20.1. Informacje podstawowe**

- A. Znakowy protokół komunikacyjny waga-terminal przeznaczony jest do komunikacji między wagą RADWAG a urządzeniem zewnętrznym przy pomocy łącza szeregowego RS-232C.
- B. Protokół składa się z komend przesyłanych z urządzenia zewnętrznego do wagi i odpowiedzi z wagi do urządzenia.
- C. Odpowiedzi są wysyłane z wagi każdorazowo po odebraniu komendy jako reakcja na daną komendę.
- D. Przy pomocy komend składających się na protokół komunikacyjny można uzyskiwać informacje o stanie wagi jak i wpływać na jej działanie, np. możliwe jest: otrzymywanie z wagi wyników ważenia, kontrolowanie wyświetlacza, itp.

# <span id="page-48-0"></span>**20.2. Zestaw rozkazów obsługiwanych przez indykator**

![](_page_48_Picture_151.jpeg)

#### *Uwaga:*

- *1. Każdy rozkaz musi zostać zakończony znakami CR LF;*
- *2. Wysyłając do wagi kolejne polecenia bez oczekiwania na odpowiedzi należy liczyć się z tym, że waga może zgubić niektóre z nich. Najlepszym rozwiązaniem jest wysyłanie kolejnych komend po otrzymaniu odpowiedzi na poprzednie.*

# <span id="page-48-1"></span>**20.3. Format odpowiedzi na pytanie z komputera**

Indykator po przyjęciu rozkazu odpowiada:

![](_page_48_Picture_152.jpeg)

- **XX** w każdym przypadku jest nazwą wysłanego rozkazu
- \_ reprezentuje znak odstępu (spacji)

#### <span id="page-49-0"></span>**20.4. Opis komend**

#### <span id="page-49-1"></span>**20.4.1. Zerowanie wagi**

#### Składnia: **Z CR LF**

Możliwe odpowiedzi:

![](_page_49_Picture_184.jpeg)

#### <span id="page-49-2"></span>**20.4.2. Tarowanie wagi**

#### Składnia: **T CR LF**

Możliwe odpowiedzi:

![](_page_49_Picture_185.jpeg)

#### <span id="page-49-3"></span>**20.4.3. Podaj wartość tary**

Składnia: **TO CR LF**

Odpowiedź: **TO\_TARA CR LF** - komenda wykonana

Format ramki tary jaką odpowiada indykator:

![](_page_50_Picture_187.jpeg)

**Tara** - 9 znaków z wyrównaniem do prawej **Jednostka** - 3 znaki z wyrównaniem do lewej

### <span id="page-50-0"></span>**20.4.4. Podaj wynik stabilny w jednostce podstawowej**

Składnia: **S CR LF**

Możliwe odpowiedzi:

![](_page_50_Picture_188.jpeg)

Format ramki masy jaką odpowiada indykator:

![](_page_50_Picture_189.jpeg)

### **Przykład:**

**S CR LF** – rozkaz z komputera

**S \_ A CR LF** - komenda zrozumiana i rozpoczęto jej wykonywanie **S \_ \_ \_ \_ - \_ \_ \_ \_ \_ \_ 8 . 5 \_ g \_ \_ CR LF** - komenda wykonana, zwracana jest wartość masy w jednostce podstawowej.

# <span id="page-50-1"></span>**20.4.5. Podaj wynik natychmiast w jednostce podstawowej**

Składnia: **SI CR LF**

Możliwe odpowiedzi:

# **SI I CR LF** - komenda zrozumiana, ale w danym momencie niedostępna

**RAMKA MASY** - zwracana jest wartość masy w jednostce podstawowej natychmiast

Format ramki masy jaką odpowiada indykator:

![](_page_51_Picture_204.jpeg)

#### **Przykład:**

**S I CR LF** – rozkaz z komputera **S I \_ ? \_ \_ \_ \_ \_ \_ \_ 1 8 . 5 \_ k g \_ CR LF** - komenda wykonana, zwracana jest wartość masy w jednostce podstawowej natychmiast

#### <span id="page-51-0"></span>**20.4.6. Podaj wynik stabilny w jednostce aktualnej**

Składnia: **SU CR LF**

Możliwe odpowiedzi:

![](_page_51_Picture_205.jpeg)

Format ramki masy jaką odpowiada indykator:

![](_page_51_Picture_206.jpeg)

#### **Przykład:**

**S U CR LF** – rozkaz z komputera

**S U \_ A CR LF** - komenda zrozumiana i rozpoczęto jej wykonywanie **S U \_ \_ \_ - \_ \_ 1 7 2 . 1 3 5 \_ N \_ \_ CR LF** - komenda wykonana, zwracana jest wartość masy w jednostce aktualnej.

# <span id="page-52-0"></span>**20.4.7. Podaj wynik natychmiast w jednostce aktualnej**

#### Składnia: **SUI CR LF**

Możliwe odpowiedzi:

**SUI I CR LF** - komenda zrozumiana, ale w danym momencie niedostępna

**RAMKA MASY** - zwracana jest wartość masy w jednostce aktualnej natychmiast

Format ramki masy jaką odpowiada indykator:

![](_page_52_Picture_187.jpeg)

#### **Przykład:**

**S U I CR LF** – rozkaz z komputera **S U I ? \_ - \_ \_ \_ 5 8 . 2 3 7 \_ k g \_ CR LF** - komenda wykonana, zwracana jest wartość masy w jednostce aktualnej natychmiast

### <span id="page-52-1"></span>**20.4.8. Włącz transmisję ciągłą w jednostce podstawowej**

#### Składnia: **C1 CR LF**

Możliwe odpowiedzi:

![](_page_52_Picture_188.jpeg)

Format ramki masy jaką odpowiada indykator:

![](_page_52_Picture_189.jpeg)

# <span id="page-52-2"></span>**20.4.9. Wyłącz transmisję ciągłą w jednostce podstawowej**

Składnia: **C0 CR LF**

Możliwe odpowiedzi:

**C0\_I CR LF** - komenda zrozumiana, ale w danym momencie niedostępna **C0\_A CR LF** - komenda zrozumiana i wykonana

# <span id="page-53-0"></span>**20.4.10. Włącz transmisję ciągłą w jednostce aktualnej**

Składnia: **CU1 CR LF**

Możliwe odpowiedzi:

**CU1\_I CR LF** - komenda zrozumiana, ale w danym momencie niedostępna **CU1\_A CR LF RAMKA MASY** - zwracana jest wartość masy w jednostce aktualnej - komenda zrozumiana, rozpoczęto wykonywanie

Format ramki masy jaką odpowiada indykator:

![](_page_53_Picture_159.jpeg)

### <span id="page-53-1"></span>**20.4.11. Wyłącz transmisję ciągłą w jednostce aktualnej**

#### Składnia: **CU0 CR LF**

Możliwe odpowiedzi:

**CU0\_I CR LF** - komenda zrozumiana, ale w danym momencie niedostępna

**CU0\_A CR LF** - komenda zrozumiana i wykonana

#### <span id="page-53-2"></span>**20.4.12. Wyślij wszystkie zaimplementowane komendy**

Składnia: **PC CR LF**

Odpowiedź: **PC\_- >\_Z,T,TO,S,SI,SU,SUI,C1,C0,CU1,CU0,PC** - komenda wykonana, indykator wysłał wszystkie zaimplementowane komendy.

#### <span id="page-54-0"></span>**20.5. Wydruk ręczny**

Użytkownik może generować z wagi wydruki ręcznie. Wydruk ręczny generowany jest po umieszczeniu na platformie wagowej ważonego

ładunku i po ustabilizowaniu się wyniku ważenia wciśnieciu klawisza

#### *Uwaga:*

*Jeżeli waga jest legalizowana to wydruk pomiarów chwilowych jest zablokowany.*

#### **Format wydruku:**

![](_page_54_Picture_162.jpeg)

![](_page_54_Picture_163.jpeg)

#### **Przykład 1:**

 $\blacksquare$  **1 8 3 2 . 0**  $\blacksquare$   $\blacksquare$  **CR LF** - wydruk wygenerowany z wagi po naciśnięciu przycisku ENTER/PRINT.

#### **Przykład 2:**

**? \_ - \_ \_ \_ \_ 2 . 2 3 7 \_ l b \_ CR LF** - wydruk wygenerowany z wagi po naciśnięciu przycisku ENTER/PRINT.

#### **Przykład 3:**

**0.000 k g CR LF** - wydruk wygenerowany z wagi po naciśnięciu przycisku ENTER/PRINT.

# <span id="page-55-0"></span>**20.6. Transmisja ciągła**

Indykator posiada możliwość wydruku wartości masy w transmisji ciągłej zarówno w jednostce podstawowej jak i dodatkowej. Tryb transmisji ciągłej w wagach medycznych może zostać włączony poprzez wydanie rozkazu przez złącze RS232 (patrz pkt. 20.4 instrukcji).

#### <span id="page-55-1"></span>**20.7. Konfigurowanie wydruków**

#### **Informacje ogólne**

Jeżeli informacje zawarte w wydruku standardowym są nadmiarowe lub niewystarczające i istnieje potrzeba ich zmiany można projektować wydruk dla indywidualnych potrzeb klienta, korzystając z programu **EDYTOR WAG.** Program ten jest dostępny na stronie internetowej: **http://www.radwag.pl** 

# <span id="page-55-2"></span>**21. KOMUNIKATY O BŁĘDACH**

![](_page_55_Picture_179.jpeg)

#### *Uwaga:*

- *1. Błędy: Err2, Err3, Err4, Err8, null, LH, pojawiające się na wyświetlaczu wagi są jednocześnie sygnalizowane krótkotrwałym sygnałem dźwiękowym (1 sekunda).*
- *2. Błąd FULL2 pojawiający się na wyświetlaczu wagi jest jednocześnie sygnalizowany ciągłym sygnałem dźwiękowym do momentu usunięcia z platformy wagowej nadmiernego obciążenia.*

# <span id="page-56-0"></span>**22. PARAMETRY TECHNICZNE WAG**

# <span id="page-56-1"></span>**22.1. Wagi krzesełkowe**

![](_page_56_Picture_169.jpeg)

# <span id="page-56-2"></span>**22.2. Wagi osobowe**

![](_page_56_Picture_170.jpeg)

# <span id="page-57-0"></span>**22.3. Wagi łóżkowe**

![](_page_57_Picture_145.jpeg)

# <span id="page-57-1"></span>**22.4. Wagi niemowlęce**

![](_page_57_Picture_146.jpeg)

# <span id="page-58-0"></span>**23. ROZWIĄZYWANIE PROBLEMÓW**

![](_page_58_Picture_222.jpeg)

# <span id="page-58-1"></span>**24. WYPOSAŻENIE DODATKOWE**

### **Akcesoria:**

- Przewód do drukarki KAFKA **P0136**,
- Przewód do komputera **P0108**,
- Przewód do drukarki EPSON **P0151**,
- Przewód do zasilania z zapalniczki samochodowej 12V DC **K0047**,
- Drukarka termiczna **KAFKA**,
- Drukarka igłowa **EPSON**,
- Wyświetlacz dodatkowy w obudowie plastikowej **WD- 4/1** (dostępny wyłącznie w komplecie z wagą),
- Konwerter RS232 / RS485 dla PUE C/31 **KR-01**,
- Konwerter RS232 / Ethernet dla PUE C/31 **KR-04**.

#### **Programy komputerowe:**

- Program komputerowy "Edytor Wag".
- Program komputerowy "RAD-KEY",
- Program komputerowy "PW-WIN".

# <span id="page-59-0"></span>**25. INFORMACJE ODNOŚNIE EMC**

![](_page_59_Picture_309.jpeg)

#### **Tabela 201**

#### **Tabela 202**

# **Deklaracja oraz informacje producenta - odporność elektromagnetyczna**

URZĄDZENIE jest przeznaczone do pracy w środowisku elektromagnetycznym opisanym poniżej. Odbiorca bądź użytkownik URZĄDZENIA powinien upewnić się, że pracuje ono w takim właśnie środowisku.

![](_page_59_Picture_310.jpeg)

![](_page_60_Picture_291.jpeg)

RF - częstotliwość z odcinka spektrum elektromagnetycznego, która jest pomiędzy dolnym zakresem częstotliwości radiowych fal długich a zakresem podczerwieni; częstotliwość użyteczna do transmisji radiowej. Za granice ogólnie przyjmuje się 9 kHz i 3 000 GHz

#### **Tabela 204**

#### **Deklaracja oraz informacje producenta - odporność elektromagnetyczna**

URZĄDZENIE jest przeznaczone do pracy w środowisku elektromagnetycznym opisanym poniżej. Odbiorca bądź użytkownik URZĄDZENIA powinien upewnić się, że pracuje ono w takim właśnie środowisku.

![](_page_60_Picture_292.jpeg)

![](_page_61_Picture_185.jpeg)

elektromagnetyczne należy rozważyć badanie warunków miejscowych. Jeśli zmierzona moc pola w miejscu gdzie pracuje URZĄDZENIE przekracza odpowiedni poziom zgodności, powinno sprawdzać się czy URZĄDZENIE pracuje normalnie. Jeśli zaobserwuje się niewłaściwą pracę, może okazać się niezbędne poczynić odpowiednie kroki zapobiegawcze takie jak przestawienie bądź przeniesienie URZĄDZENIA.

(b) Dla częstotliwości spoza zakresu 150 kHz do 80 MHz, moc pola nie powinna być większa niż 3 V/m.

RF - częstotliwość z odcinka spektrum elektromagnetycznego, która jest pomiędzy dolnym zakresem częstotliwości radiowych fal długich a zakresem podczerwieni; częstotliwość użyteczna do transmisji radiowej. Za granice ogólnie przyjmuje się 9 kHz i 3 000 GHz

![](_page_61_Picture_4.jpeg)

**UWAGA! Przenośne urządzenia do komunikacji bezprzewodowej mogą wpływać na ELEKTRYCZNE URZĄDZENIA MEDYCZNE**

#### **Tabela 206**

#### **Zalecany minimalny dystans między przenośnymi urządzeniami do komunikacji bezprzewodowej a URZĄDZENIEM**

URZĄDZENIE jest przeznaczone do pracy w środowisku elektromagnetycznym, w którym zaburzenia elektromagnetyczne RF są kontrolowane. Odbiorca bądź użytkownik URZADZENIA może zapobiegać interferencji elektromagnetycznej poprzez zachowywanie minimalnego dystansu między przenośnymi urządzeniami do komunikacji bezprzewodowej (nadajnikami) a URZĄDZENIEM zalecanego poniżej, zgodnie z maksymalną mocą wyjściową urządzeń komunikacyjnych.

![](_page_62_Picture_214.jpeg)

Dla nadajników o maksymalnej mocy wyjściowej nie wyróżnionej powyżej, zalecany minimalny dystans d w metrach (m) może być oszacowany przy użyciu równania odpowiedniego dla częstotliwości nadajnika, gdzie  $P$  jest podaną przez producenta nadajnika jego mocą maksymalną w watach (W).

**Uwaga 1:** Przy 80MHz i 800MHz przyjmuje się wyższy zakres częstotliwości. **Uwaga 2:** Podane informacje nie stosują się w każdej sytuacji. Na propagację fal elektromagnetycznych mają wpływ absorpcja

i odbicia od powierzchni, obiektów oraz osób.

RF - częstotliwość z odcinka spektrum elektromagnetycznego, która jest pomiędzy dolnym zakresem częstotliwości radiowych fal długich a zakresem podczerwieni; częstotliwość użyteczna do transmisji radiowej. Za granice ogólnie przyjmuje się 9 kHz i 3 000 GHz

![](_page_62_Picture_8.jpeg)

**UWAGA! Praca w pobliżu (w odległości do 2.8 m) telefonu komórkowego może powodować niestabilność pracy URZĄDZENIA.**

![](_page_62_Picture_10.jpeg)

**UWAGA! Praca w pobliżu (np. 1 m) urządzenia do terapii mikrofalami lub falami krótkimi może powodować niestabilność pracy URZĄDZENIA.**

![](_page_62_Picture_12.jpeg)

**UWAGA! Stosowanie akcesoriów i kabli innych niż opisane w niniejszej instrukcji może skutkować zwiększoną emisją lub zmniejszoną odpornością URZĄDZENIA.**

![](_page_63_Picture_0.jpeg)

**UWAGA! URZĄDZENIE nie powinno być używane w pobliżu innego elektrycznego sprzętu medycznego ani położone jedno na drugim i jeśli taka sytuacja wystąpi to należy obserwować pracę urządzenia, aby stwierdzić brak zaburzeń w konfiguracji, w jakiej to URZĄDZENIE będzie wykorzystywane.**

# <span id="page-63-0"></span>**26. DODATEK A**

# <span id="page-63-1"></span>**26.1. Symbole graficzne na tabliczce znamionowej**

- symbol "wytwórca" (+ nazwa i adres)
- symbol "data produkcji" (+ rok produkcji)
- $RFF$  symbol "numer katalogowy"
	- symbol "numer seryjny"
		- symbol "ograniczenie dopuszczalnych temperatur" (+ temperatury)
		- symbol "część aplikacyjna typu B"
	- symbol "zajrzyj do instrukcji używania"
	- symbol "urządzenie klasy ll"

# **Przykład:**

SN X Ť Tì m

- waga osobowa WPT 60/150 OW

![](_page_63_Picture_14.jpeg)

# <span id="page-63-2"></span>**26.2. Znaczek CE**

![](_page_63_Figure_16.jpeg)

# **PRODUCENT**  WAG ELEKTRONICZNYCH

![](_page_64_Picture_1.jpeg)

RADWAG WAGI ELEKTRONICZNE 26- 600 Radom, ul. Bracka 28

Centrala tel. +48 48 38 48 800, tel./fax. + 48 48 385 00 10 Dział Sprzedaży + 48 48 366 80 06 www.radwag.pl

![](_page_64_Picture_4.jpeg)